<span id="page-0-0"></span>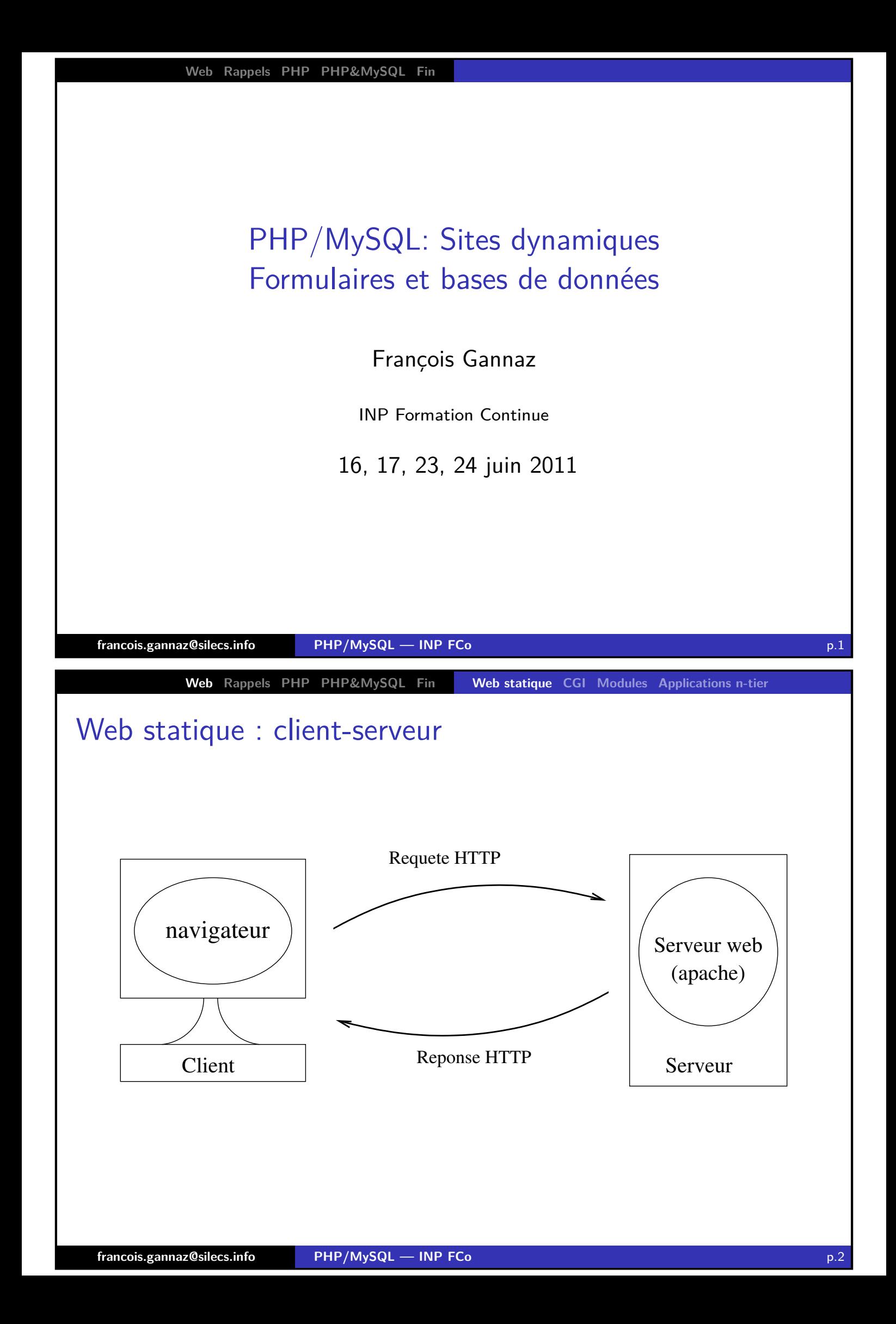

# Discussion HTTP

## Exemple de requête HTTP

GET /page-test.html HTTP/1.1 Host : www.exemple.fr User-Agent : Opera/9.22 (X11 ; Linux x86\_64 ; U ; en) Accept : text/html, application/xml; $q=0.9$ Accept-Charset : iso-8859-1, utf-8

### Exemple de réponse HTTP

HTTP/1.1 200 OK Date : Tue, 13 Nov 2007 10 :32 :48 GMT Server : Apache/2.0.52 (CentOS) Accept-Ranges : bytes Connection : close Content-Type : text/html ; charset=UTF-8  $\ldots$  [HTML de la page]  $\ldots$ 

**francois.gannaz@silecs.info PHP/MySQL — INP FCo** p.3

**Web Rappels PHP PHP&MySQL Fin Web statique CGI Modules Applications n-tier**

# Caractéristiques du HTTP

## **Un dialogue client-serveur est formé de :**

- $\blacktriangleright$  Requête HTTP
	- $\triangleright$  source d'informations variées : [IP, v](#page-26-0)[ers](#page-32-0)i[on du n](#page-0-0)[avigate](#page-2-0)[ur, OS, l](#page-3-0)angue, page de provenance, etc.
- $\blacktriangleright$  Réponse HTTP
	- $\blacktriangleright$  entête + contenu
	- **Contenu pas forcément en HTML : Content-Type** (MIME)
	- **Permet la redirection d'URL**

## Exemple de réponse : Redirection HTTP

HTTP/1.x 301 Moved Permanently Date : Tue, 13 Nov 2007 10 :32 :48 GMT Location : http ://newserver.fr/page.php

<span id="page-2-0"></span>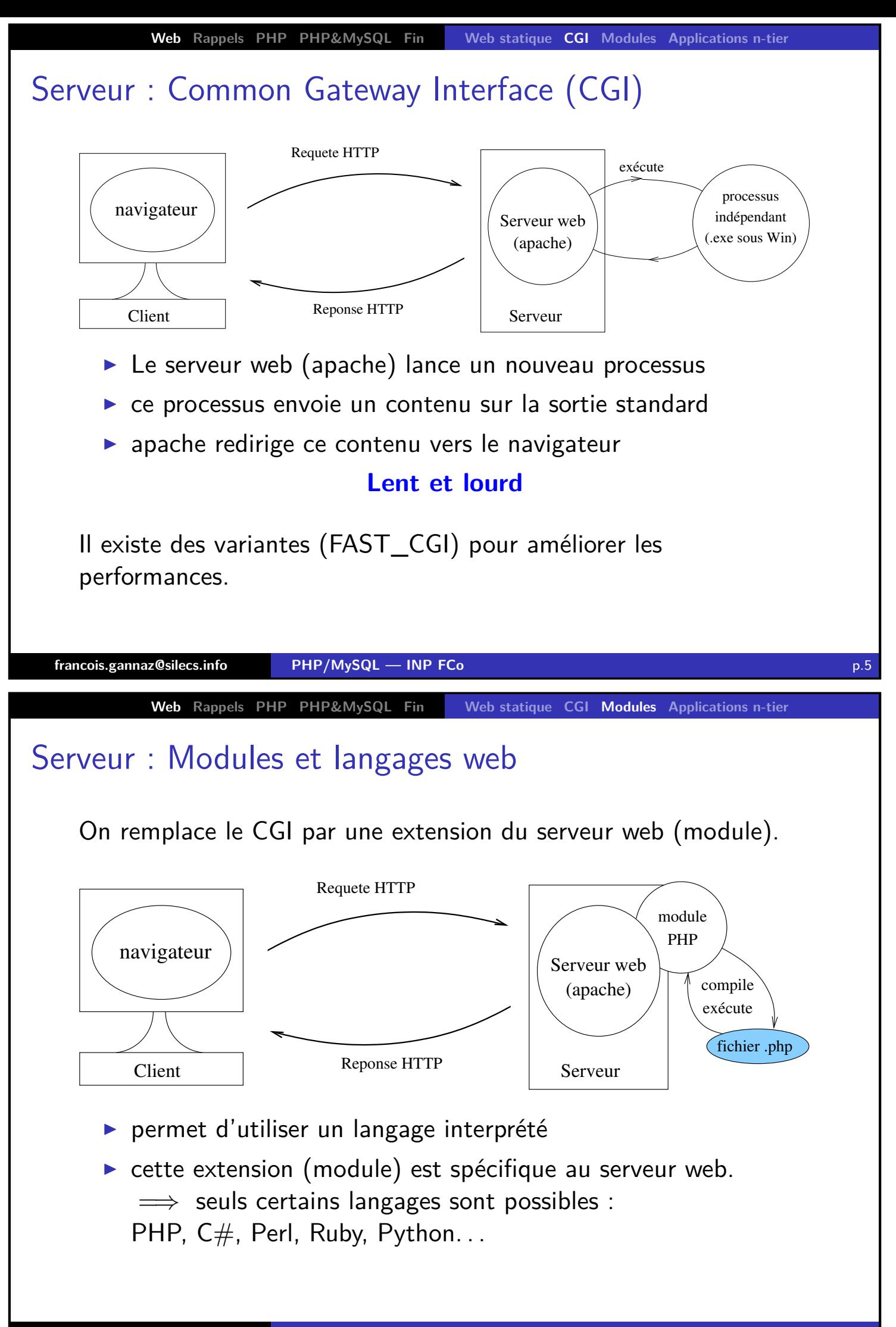

<span id="page-3-0"></span>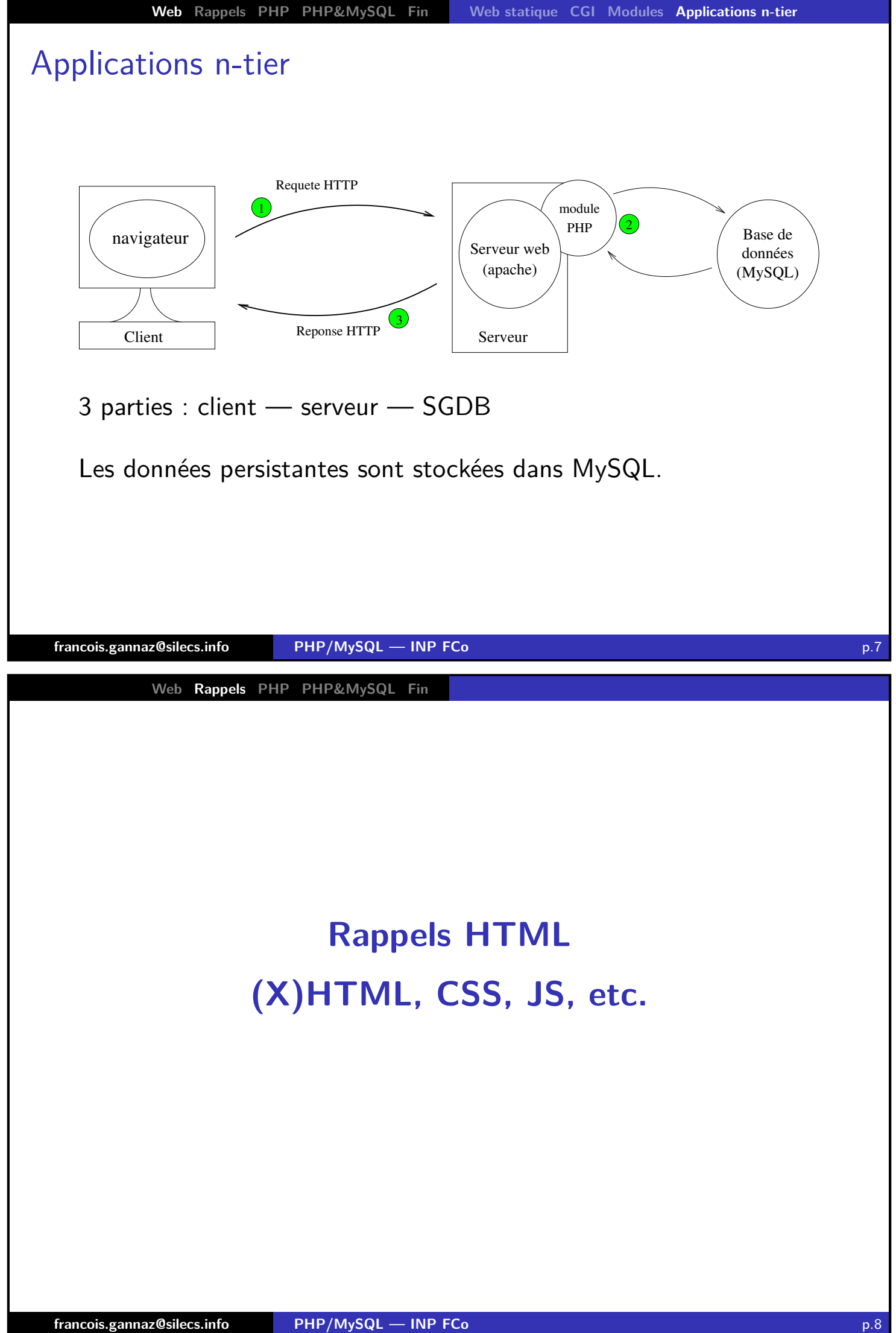

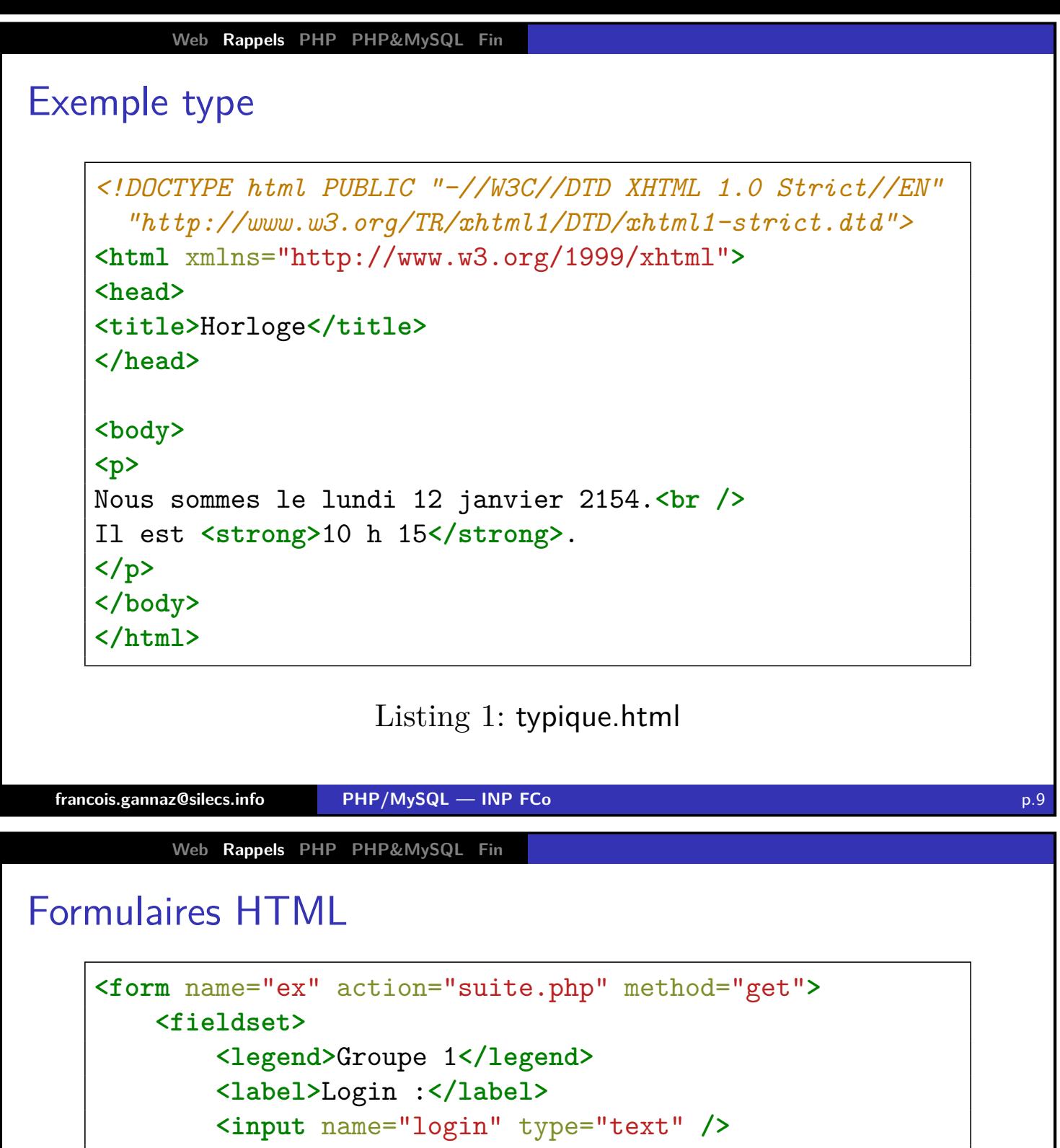

**<label>**Mot de passe :**</label> <input** name="mdp" type="password" **/> <label>**Choix :**</label> <select** name="choix"**> <option** selected="selected"**>**1**</option> <option** value="2"**>**deuxieme**</option> </select> <button** type="submit"**>**OK**</button> </fieldset> </form>**

### Listing 2: form.html

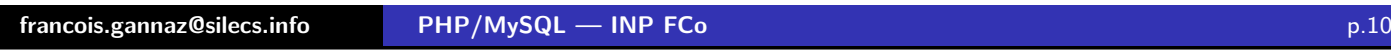

## Recommandations

### **Respecter les standards**

- ▶ Choisir HTML4.01 (avec balises fermées) ou XHTML1 (véritable XML sur du HTML 4.01)
- ▶ Donner le DOCTYPE correspondant au navigateur
- $\triangleright$  Se référer aux spécifications : http://www.w3.org/TR/html401/cover.html

# **Pour un HTML de qualité**

- ▶ Séparer la présentation CSS du HTML : placer dans le <**link** rel=" stylesheet " type="text/css " href=" ... " /> <style type="text/css">...</style>
- Utiliser les attributs HTML class et id pour aider CSS et JS
- **Tester** sur plusieurs navigateurs dont au minimum IE7, IE8 et Firefox (+ Safari, Chrome, Opera ?)

<span id="page-5-0"></span>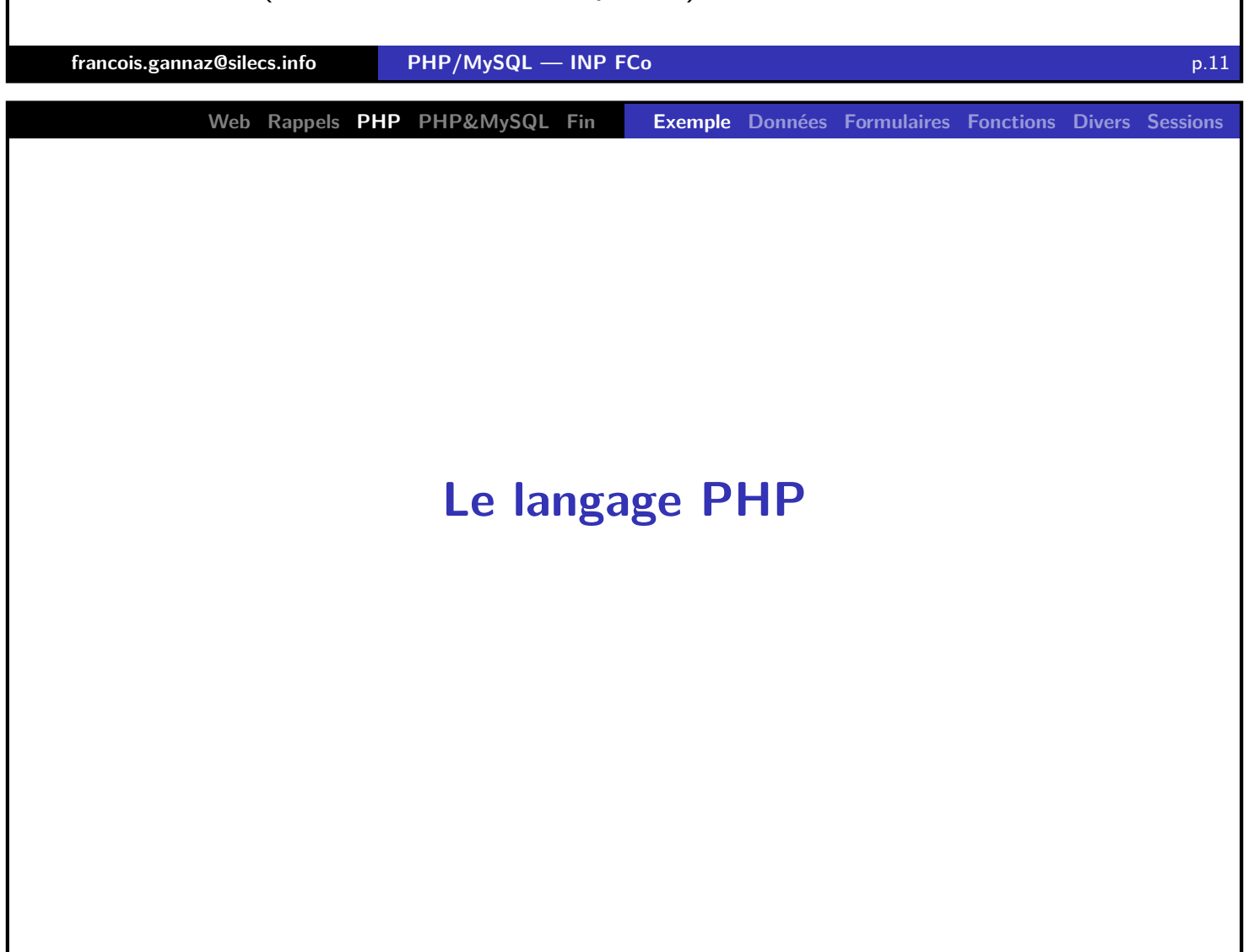

# Rendre dynamique le HTML

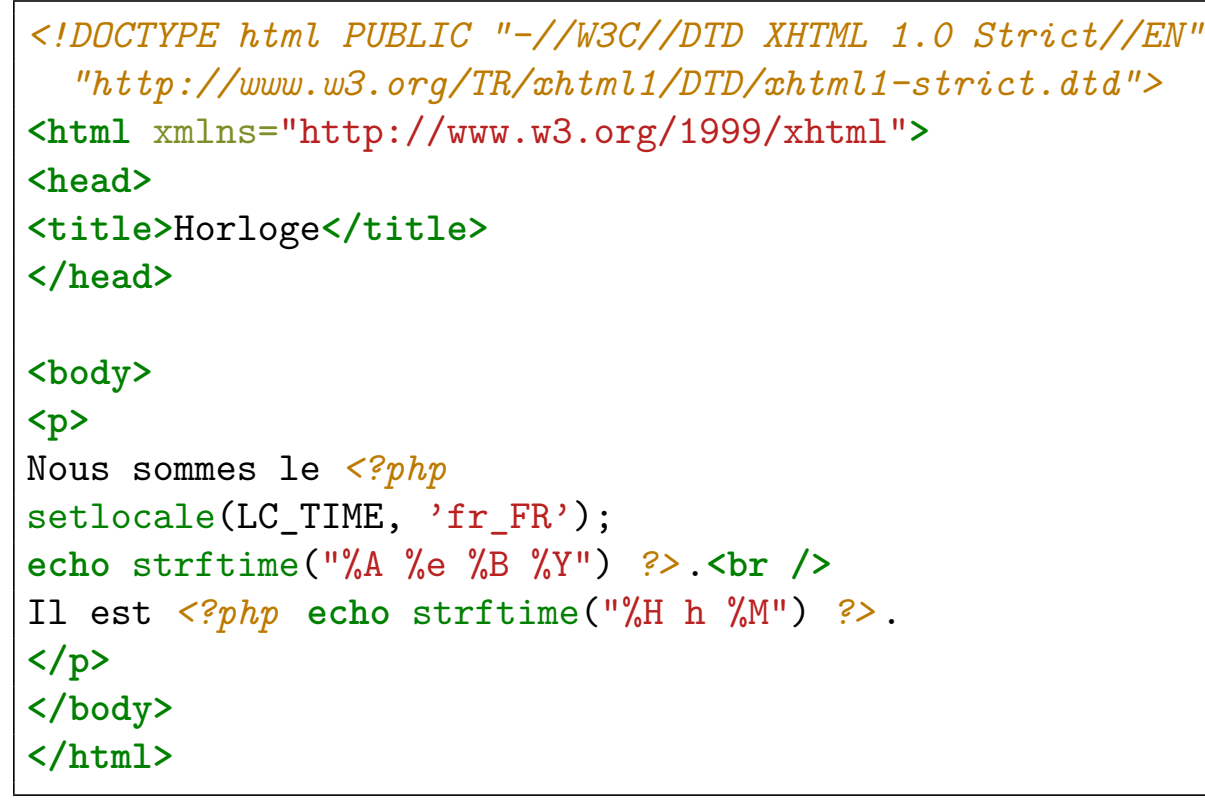

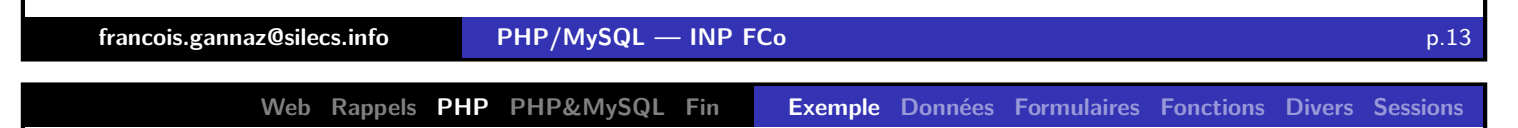

# PHP : qu'est-ce ?

## **Les raisons du succès**

- $\blacktriangleright$  langage spécialisé : embarqué web
- **F** simple (mais inspiré de C et de Perl)

## **[L](#page-0-0)[a m](#page-3-0)[at](#page-5-0)[urité,](#page-26-0) [e](#page-32-0)n[fin](#page-5-0) [?](#page-9-0)**

- $\blacktriangleright$  En évolution constante depuis sa création 1994 : PHP 3 (première version publique)
	- 2000 : PHP 4 (ajout de la programmation objet)
	- 2004 : PHP 5 (programmation objet refaite !) 2009 : PHP 5.3
- $\triangleright$  Débarrassé de quelques erreurs de jeunesses Certaines tentatives de simplification sont obsolètes en PHP5.
- $\triangleright$  Programmation objet possible : depuis PHP4 et surtout PHP5
- $\triangleright$  beaucoup de bibliothèques libres : e-mail, images, PDF, base de données. . .

# PHP : installation

## **Logiciels nécessaires**

- $\triangleright$  Serveur web (apache)
- Module PHP pour le serveur web (mod\_php)
- **Serveur de base de données MySQL**
- ▶ Compléments optionnels : PHPMyAdmin...

# **Sous Linux**

Installer les paquets nécessaires. Par exemple, Debian/Ubuntu : aptitude install apache2 libapache2-mod-php5 mysql-server

### **Sous Windows**

Choisir un installateur complet : **WampServer**, EasyPHP, XAMPP. . .

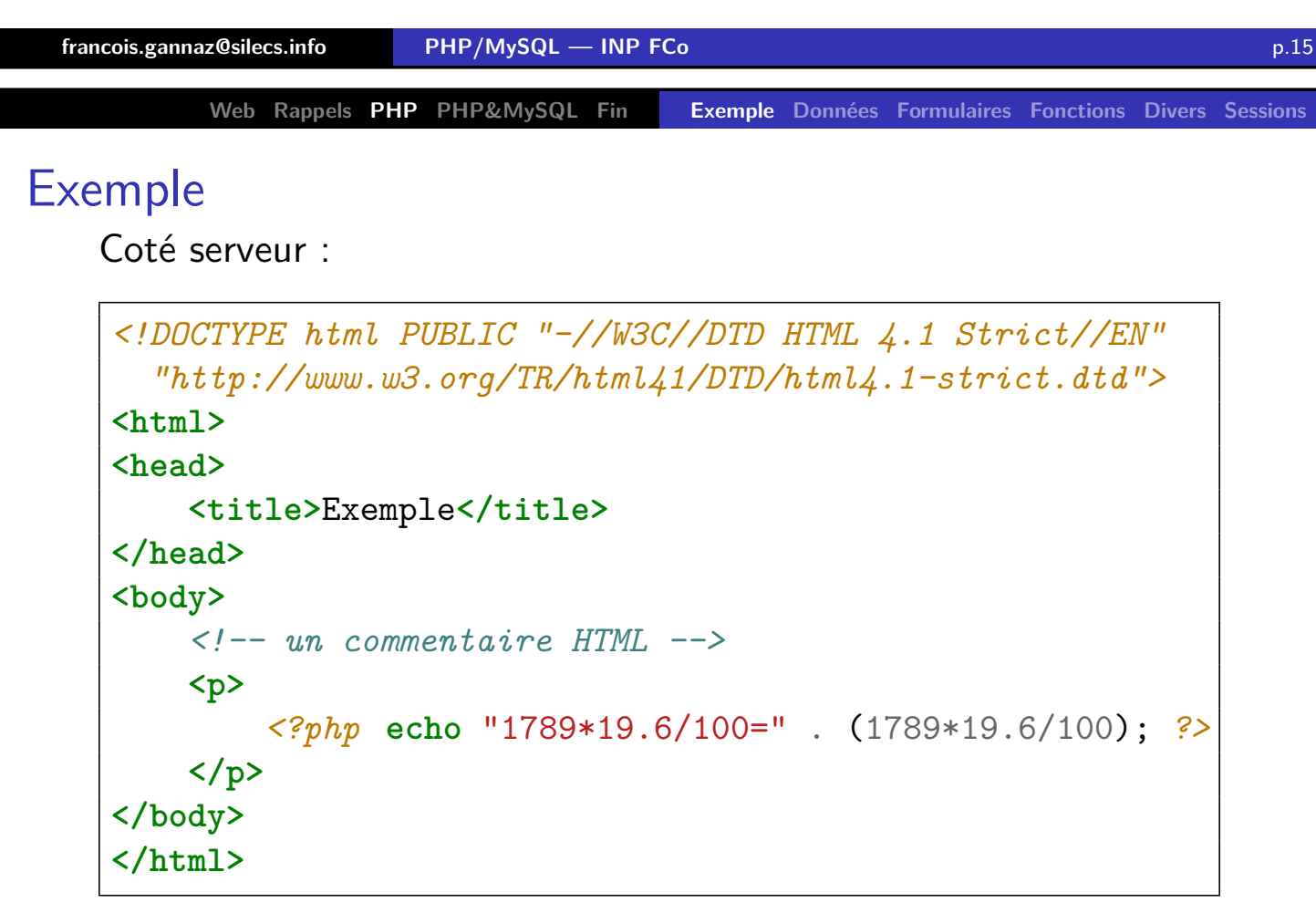

#### exemple.php, sur le serveur

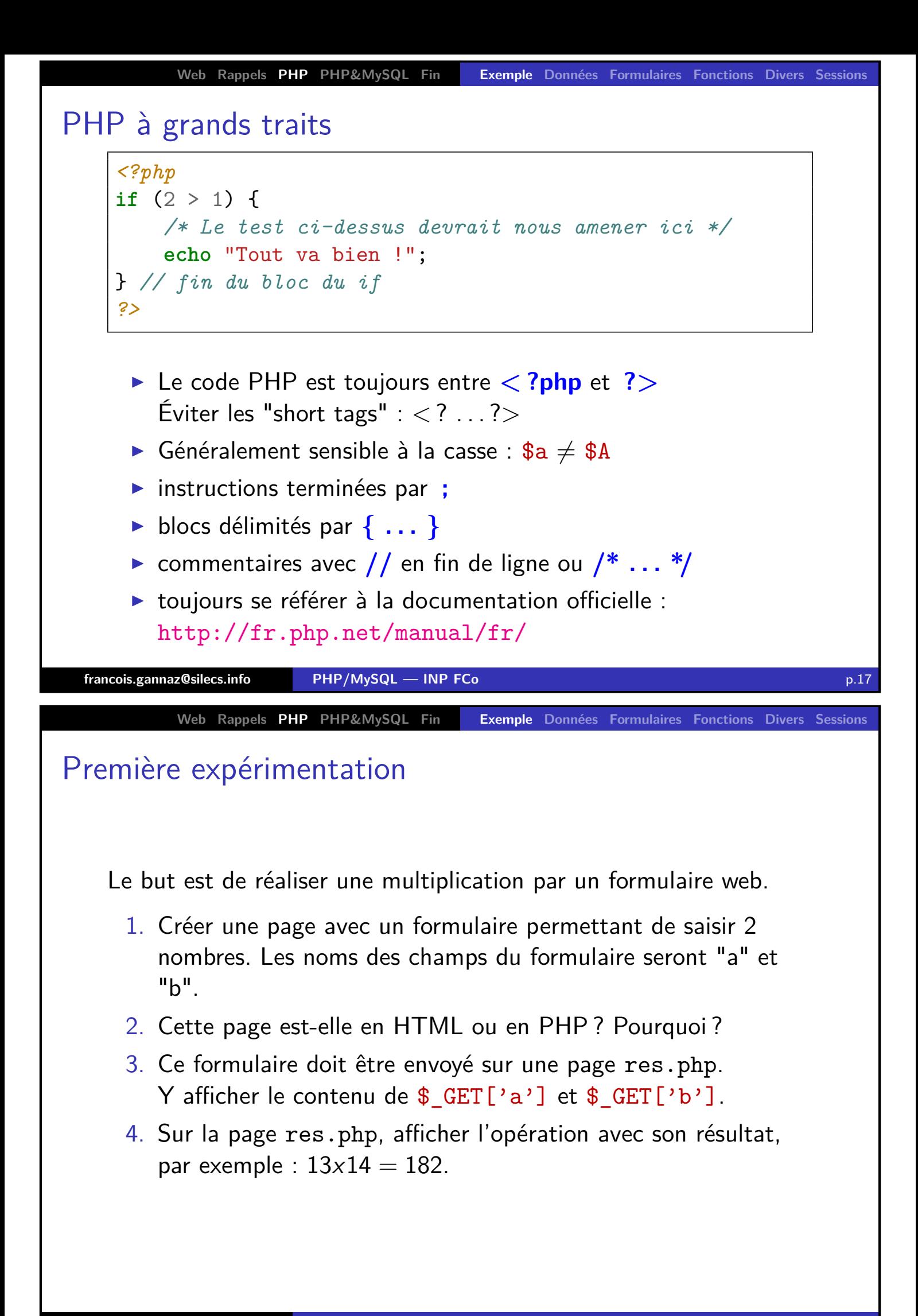

<span id="page-9-0"></span>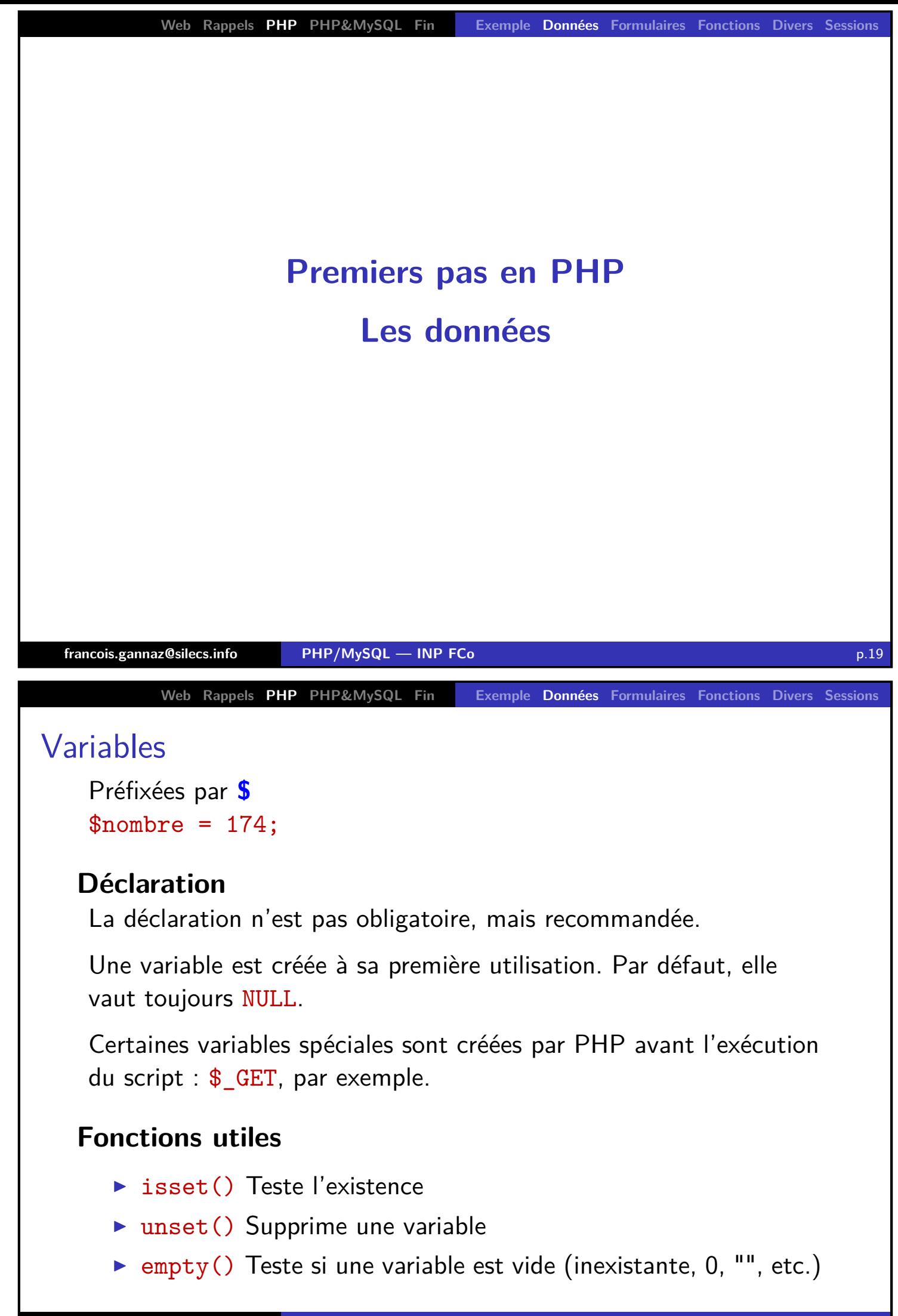

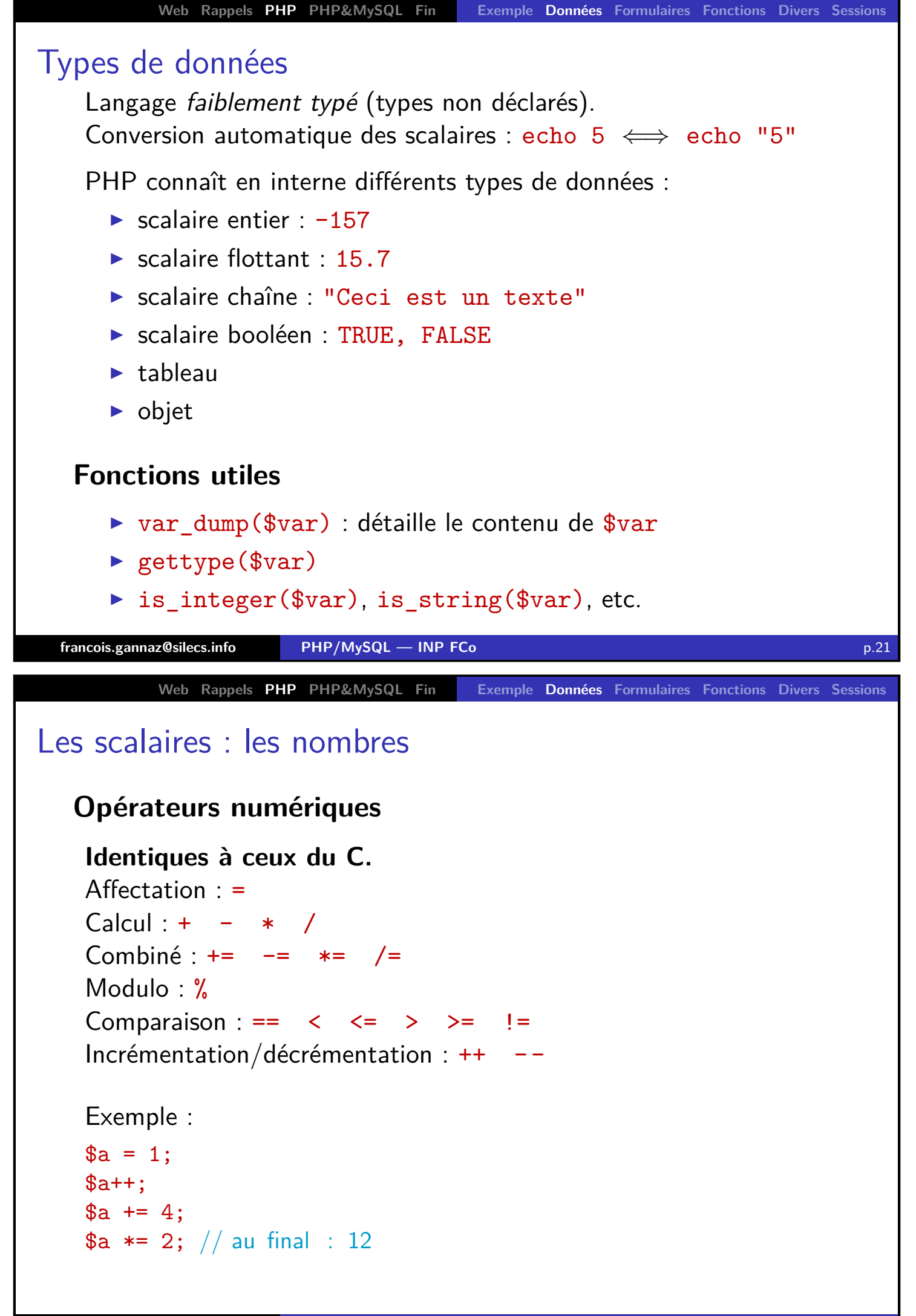

**Web Rappels PHP PHP&MySQL Fin Exemple Données Formulaires Fonctions Divers Sessions** Les scalaires : les chaînes de caractères **Interpolation**  $\blacktriangleright$  Sans interpolation  $$t = 'Salut!':$ \$t = 'Salut\n a \\toi'; S<mark>alut\n<sub>⊔</sub>a<sub>⊔</sub>\toi</mark>  $$t = 'j \ '$  arrive '; Salut! j'arrive Tous les caractères sont conservés, sauf  $\iota$  et  $\iota$ .  $\blacktriangleright$  Avec interpolation \$t = "Salut $\nabla$ n a  $\iota$ toi";  $a = 'PHP';$ \$b = "Le site de \$a"; Le<sub>⊔</sub>site<sub>⊔</sub>de<sub>⊔</sub>PHP  $$i = 40$ ; \$t = "Les \$j voleurs "; Salut ␣a␣\toi Les<sub>Ll</sub>40<sub>Ll</sub>voleurs **francois.gannaz@silecs.info PHP/MySQL — INP FCo** p.23 **Web Rappels PHP PHP&MySQL Fin Exemple Données Formulaires Fonctions Divers Sessions** Les scalaires : les chaînes de caractères **Affichage** echo / print / printf() Exemple : echo '<p>La variable "\$a"</p>'; **[O](#page-0-0)[pér](#page-3-0)[at](#page-5-0)[eurs](#page-26-0)** Co[n](#page-32-0)caténation [:](#page-32-0) Comparaison : ==  $\langle \langle = \rangle \rangle$  >= != **Attention : les opérateurs peuvent induire des conversions implicites.** Les comparaisons suivantes valent-elles TRUE ou FALSE ?  $\blacktriangleright$  "précédent"  $\lt$  "suivant"  $\blacktriangleright$  8  $<$  "13"  $\blacktriangleright$  "21"  $<$  "9"  $\blacktriangleright$  9  $<$  "dix-huit" Si on n'est pas sûr d'avoir une chaîne non numérique, utiliser strcmp() au lieu de <.

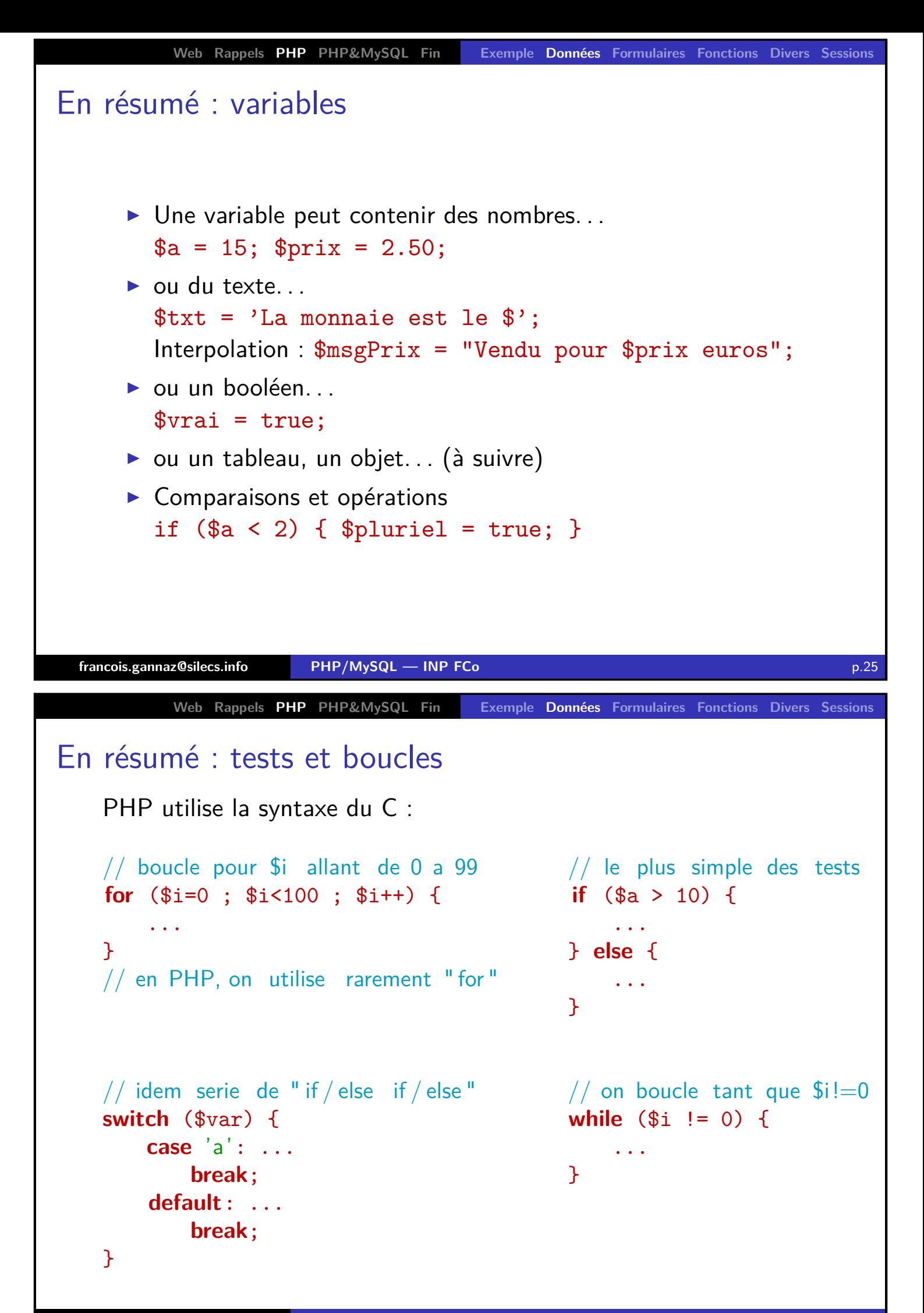

```
Web Rappels PHP PHP&MySQL Fin Exemple Données Formulaires Fonctions Divers Sessions
Exercices
     1. Créer une page PHP affichant "Hello world !" en utilisant 2
        variables PHP. Proposer des variantes.
      2. Qu'affichent les instructions suivantes ?
        $a=1:$b="2+$a";$a=2;echo $b . $a;
     3. Que se passe-t-il quand on incrémente une variable
        inexistante ? Quand on l'affiche ? Expérimenter.
        Moralité : mieux vaut donner une valeur initiale à ses variables.
     4. Calculer et afficher les tables de multiplication dans un
        tableau HTML.
  francois.gannaz@silecs.info PHP/MySQL — INP FCo p.27
          Web Rappels PHP PHP&MySQL Fin Exemple Données Formulaires Fonctions Divers Sessions
Attention aux comparaisons !
    Qu'affiche le code suivant ?
    if (3 == "3") { echo "1\n\rangle n"; }
    if (0 == "") { echo "2\n\cdot"; }
    if ("FALSE" == TRUE) { echo "3\n"; }
    Il faut pouvoir comparer exactement, sans conversion :
                             == et !=if (3 == "3") { echo "1\n\rangle n"; } // FALSE
    if (0 === "") { echo "2\n"; } // FALSE
    if ("FALSE" === TRUE) { echo "3\n"; } // FALSE
    Remarque :
    if ($a) { ... };
    if ($a == TRUE) { ... }; // idem ci−dessus
    if ($a === TRUE) { ... }; // PLUS RESTRICTIF sur $a !
    2 notations équivalentes :
    if (empty($a)) { ... };
  francois.gannaz@silecs.info if PHP/MySQL — INP FCo p.28
```
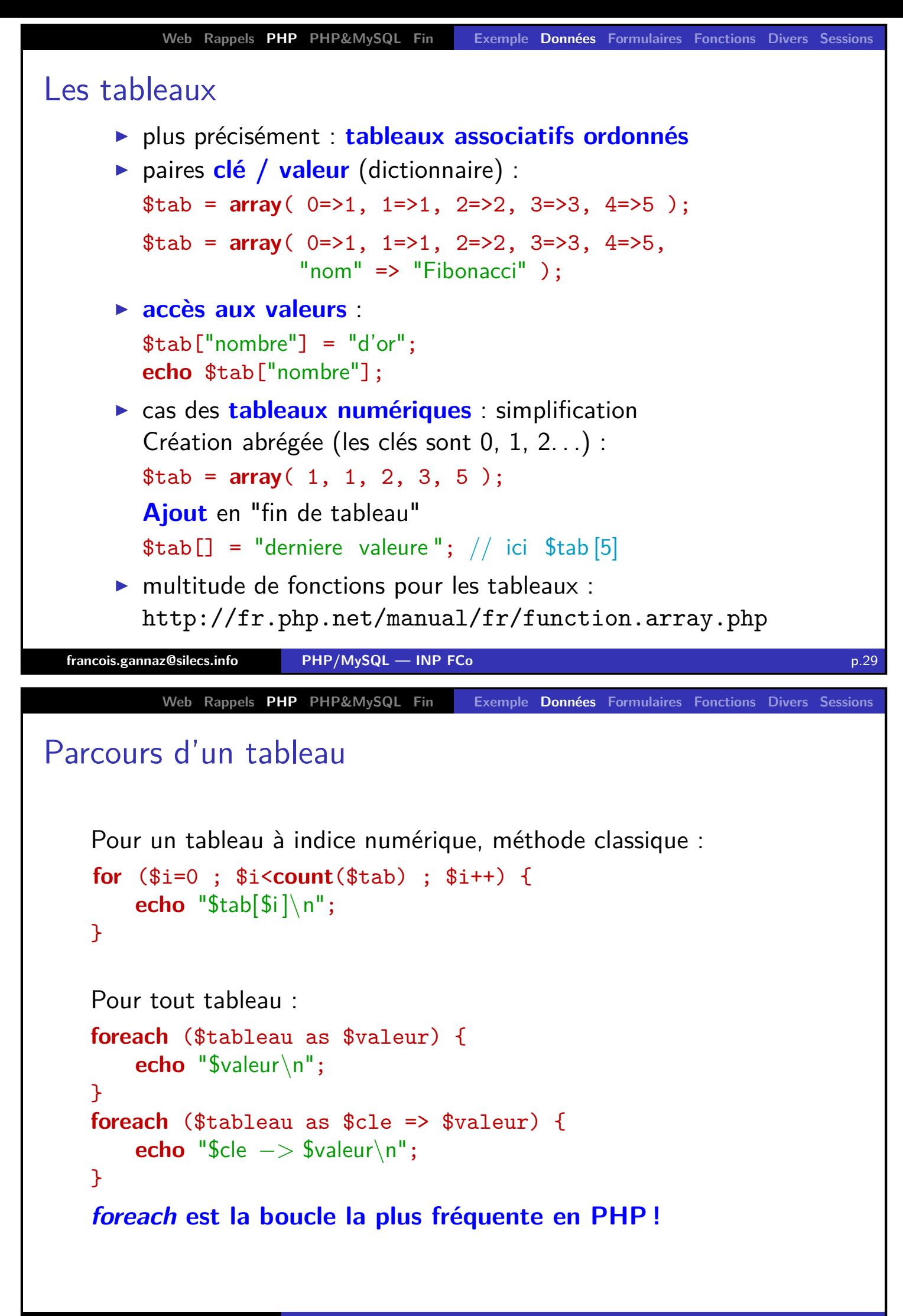

```
Web Rappels PHP PHP&MySQL Fin Exemple Données Formulaires Fonctions Divers Sessions
Exercices
      1. Peut-on interpoler un tableau dans une chaîne, c'est-à-dire
        écrire echo "$tab[1]" ou echo "$tab['clef']" ?
      2. Que donne echo $tab et echo "$tab" ? Afficher en HTML
         tout le contenu d'un tableau PHP.
      3. Expérimenter le code suivant. Qu'en déduire ?
               $tab = array( 1, 2, 3 );foreach ($tab as $ele) { $ele++; }
      4. Placer des images dans un répertoire "pics" du serveur PHP,
         puis utiliser la fonction glob('pics/*') pour les afficher
         toutes dans une page HTML.
      5. Écrire un tableau PHP de liste de titres de disques. L'afficher
         sous forme de liste HTML.
      6. Transformer le tableau ci-dessus en liste de titres avec leur
         auteur/compositeur. L'afficher sous forme de <TABLE>.
      7. Insérer un élément en queue de liste. Au début de la liste.
      8. Supprimer le premier élément de la liste. Le dernier.
  francois.gannaz@silecs.info PHP/MySQL — INP FCo p.31
          Web Rappels PHP PHP&MySQL Fin Exemple Données Formulaires Fonctions Divers Sessions
Débogage basique
      \triangleright print r($variable) : afficher le contenu de $variable
      ▶ var dump($variable) : idem, plus détaillé
      ▶ die("message") : arrête l'exécution du script en affichant ce
         message
      ▶ error log("message") : insère un message dans le log du
         serveur http
   Activer les avertissements complets
    error reporting(E_ALL|E_NOTICE);
    signale les erreurs et les actions suspectes (utilisation variables non
    initialisées. . .)
```
**Un conseil :** placer cette ligne en début de fichier pendant la phase de développement.

Comportement par défaut sur le serveur en modifiant php.ini

<span id="page-16-0"></span>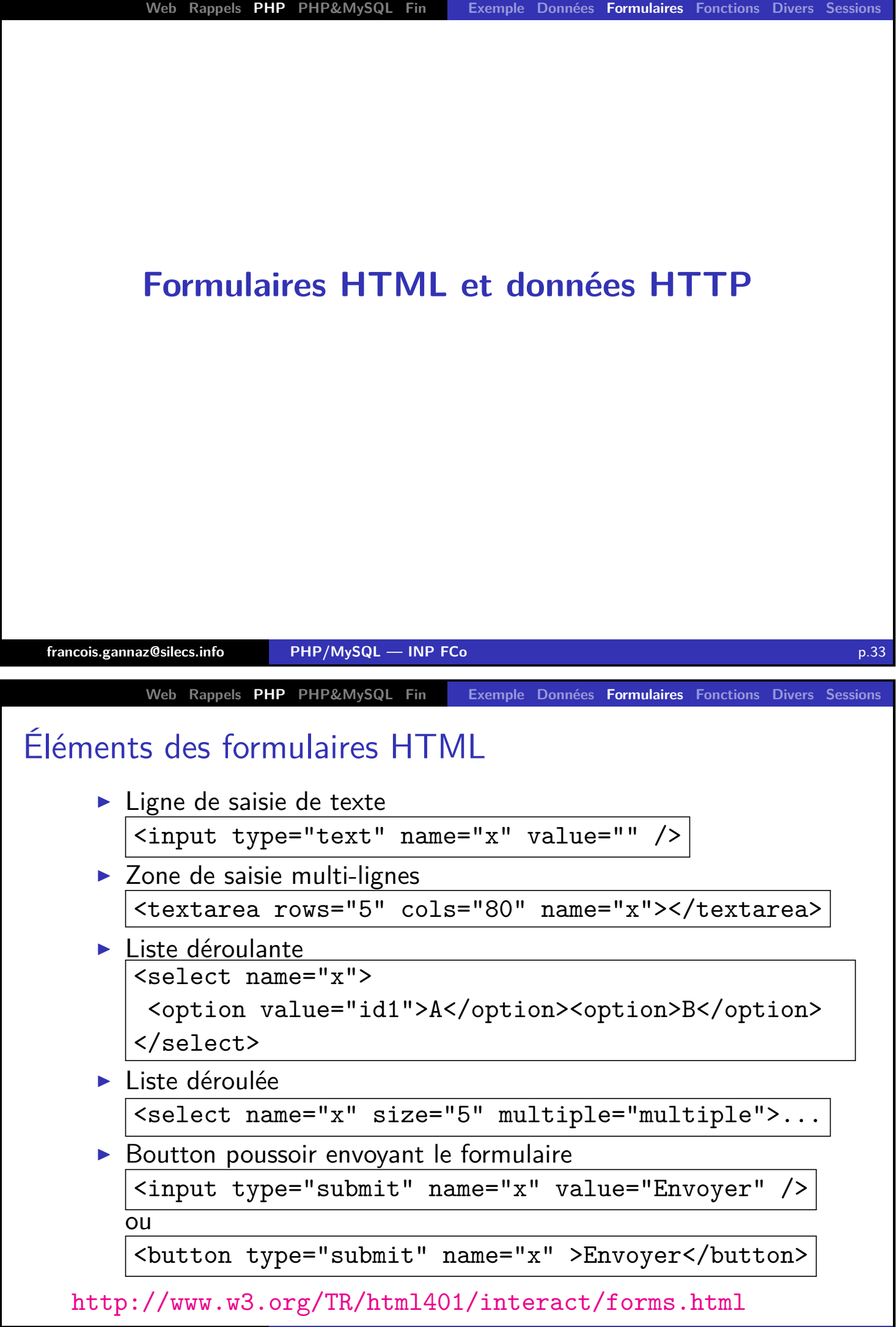

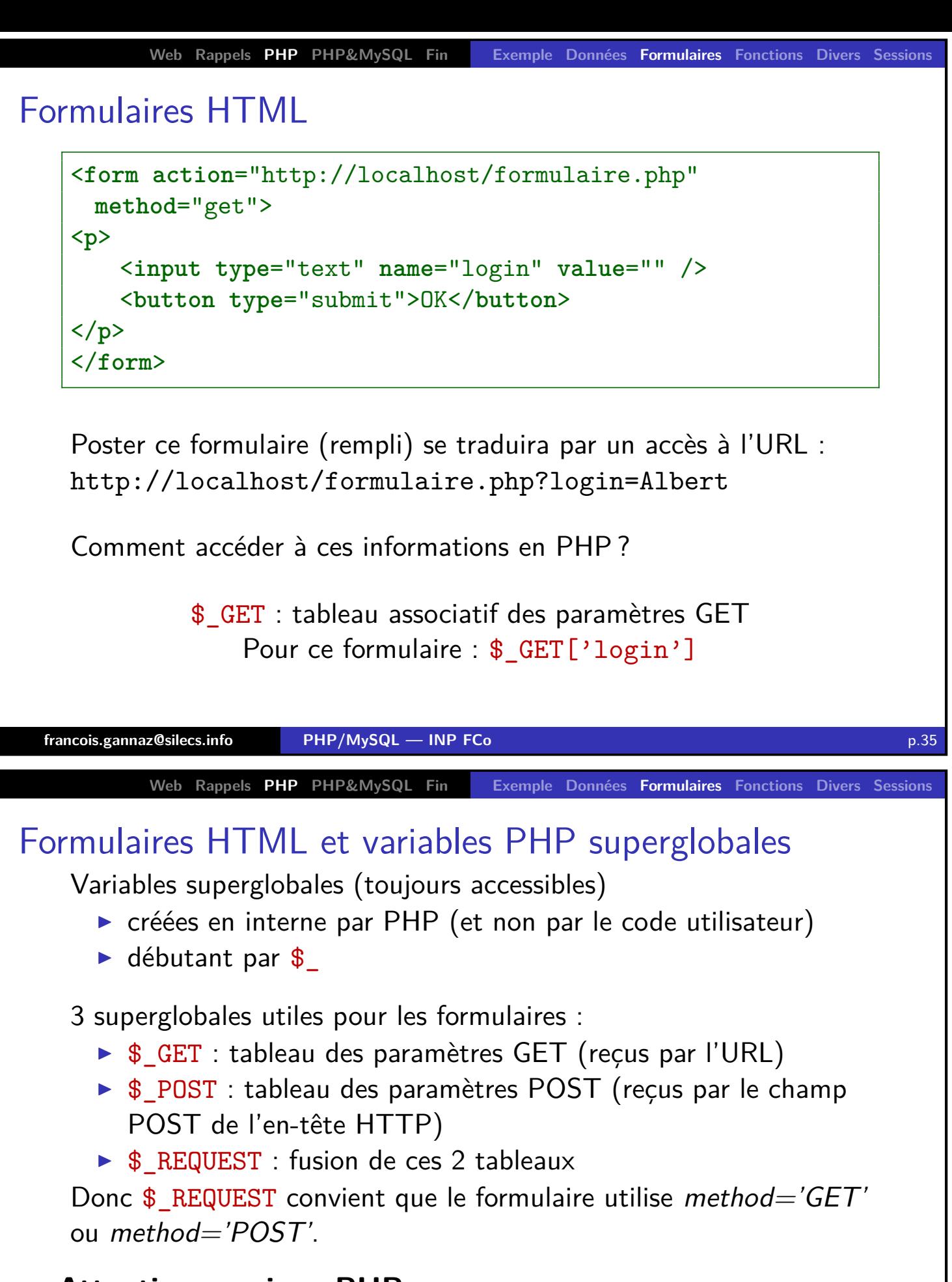

# **Attention au vieux PHP**

Avant PHP 4.3, la configuration register globals était activée.  $\implies$  PHP crée des variables au nom des paramètres GET et  $POST : $ GET['a']$  devient \$a.

 $\implies$  Code sale + gros problèmes de sécurité !

<span id="page-18-0"></span>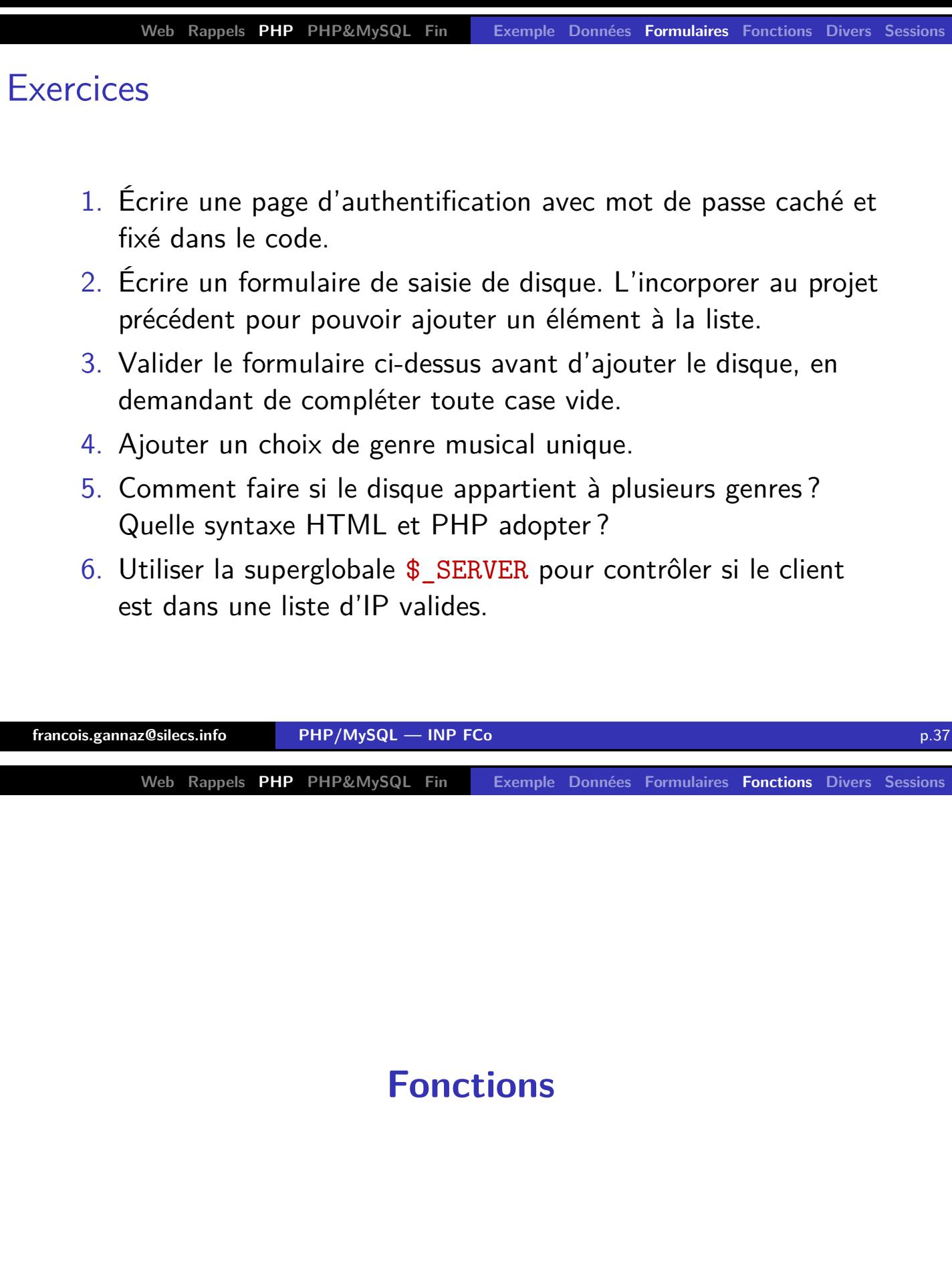

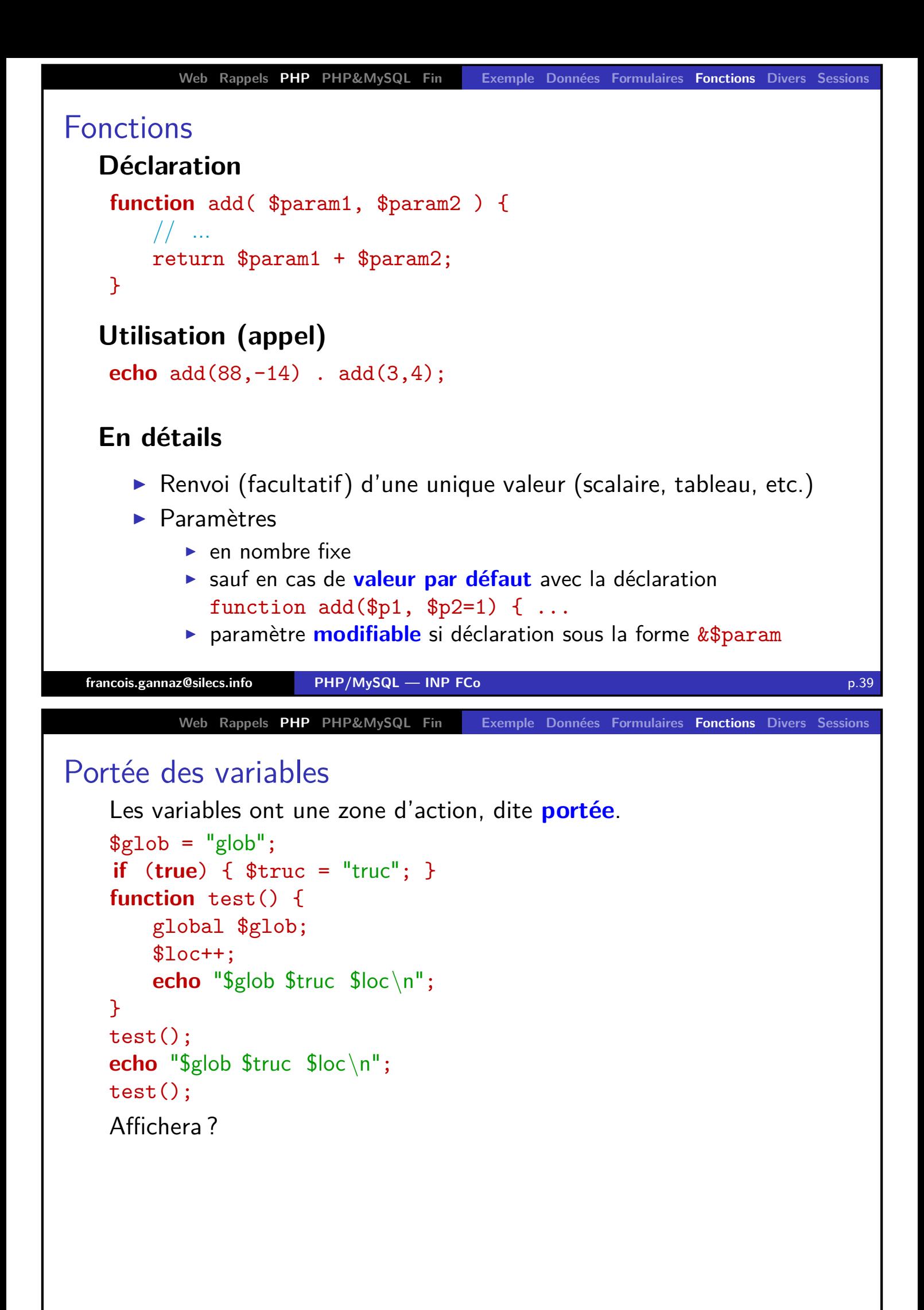

```
Web Rappels PHP PHP&MySQL Fin Exemple Données Formulaires Fonctions Divers Sessions
Fonctions utiles pour du texte
    Fonctions très nombreuses :
    http://fr.php.net/manual/fr/ref.strings.php
    Une sélection
       \triangleright htmlspecialchars / htmlentities : passe du texte brut au
         HTML en remplaçant certains caractères par leur entité
         HTML
      \blacktriangleright implode(" ", $tab) : fusionne un tableau en une chaîne
       ▶ explode(" ", $tab) : découpe une chaîne en un tableau
       \triangleright trim($texte) : supprime les espaces de début et fin
       \triangleright strtolower / strtoupper : change la casse
       \triangleright strlen : donne la taille d'une chaîne
       \triangleright strpos : trouve la position d'un caractère dans une chaîne
       D substr : retourne un segment de chaîne
  francois.gannaz@silecs.info PHP/MySQL — INP FCo p.41
           Web Rappels PHP PHP&MySQL Fin Exemple Données Formulaires Fonctions Divers Sessions
Inclusion de fichiers
    Quand le code grossit, il faut le répartir dans plusieurs fichiers :
    include("fichier.php") : le contenu de ce fichier est inséré ici.
    Variantes de include :
      \triangleright include once : le fichier est inclus que s'il ne l'a pas encore
         été (utile pour les bibliothèques de code)
      \blacktriangleright: en cas d'absence du fichier, arrêter tout sur une
         erreur
       Exprequire once : fusion des 2 précédents, le plus utilisé et le
         plus pratique
```
#### **A retenir**

**require\_once** pour charger les fichiers contenant des déclarations de fonctions.

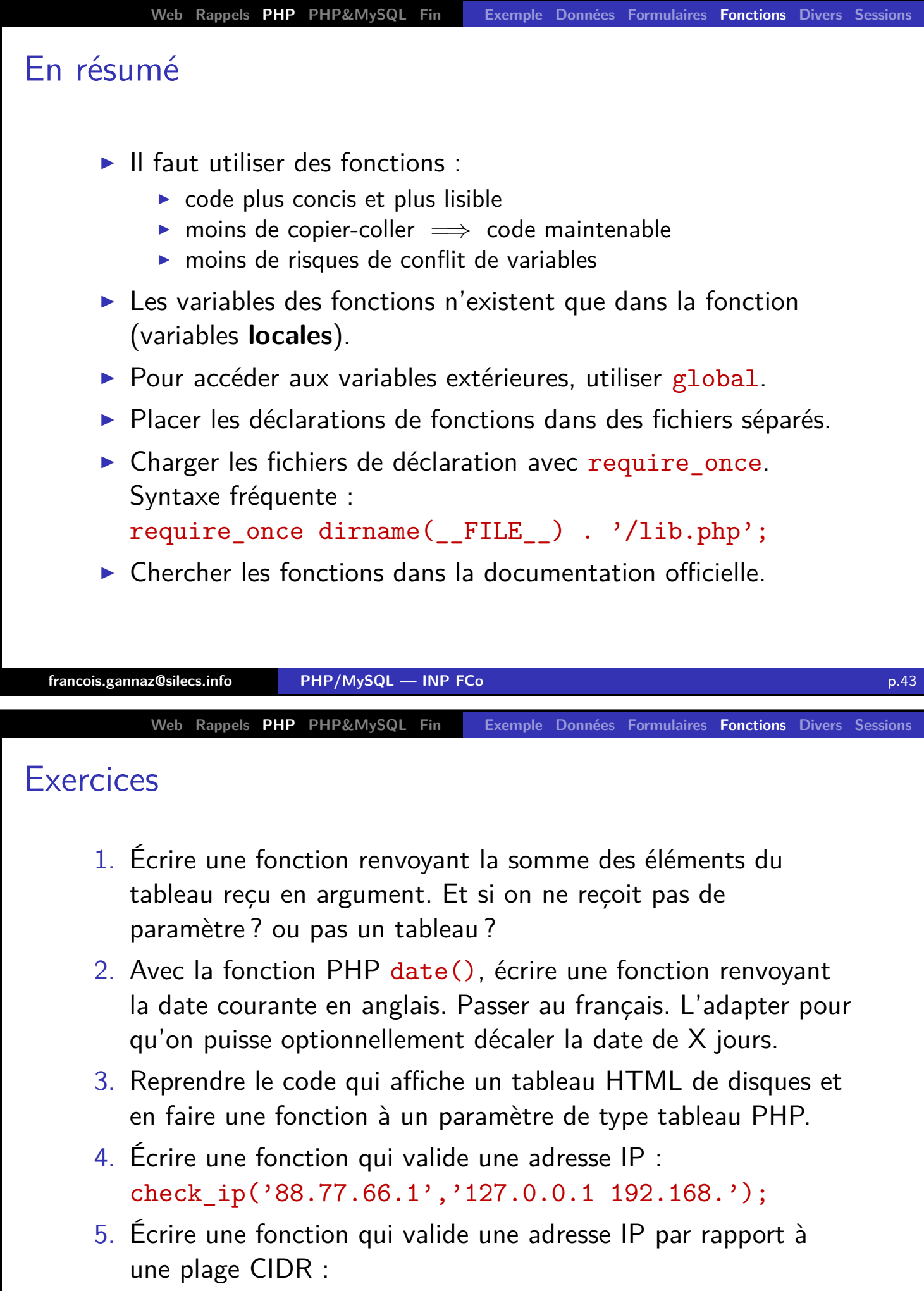

```
ip_cidr('88.77.66.1','192.168.1.1/24');
```
<span id="page-22-0"></span>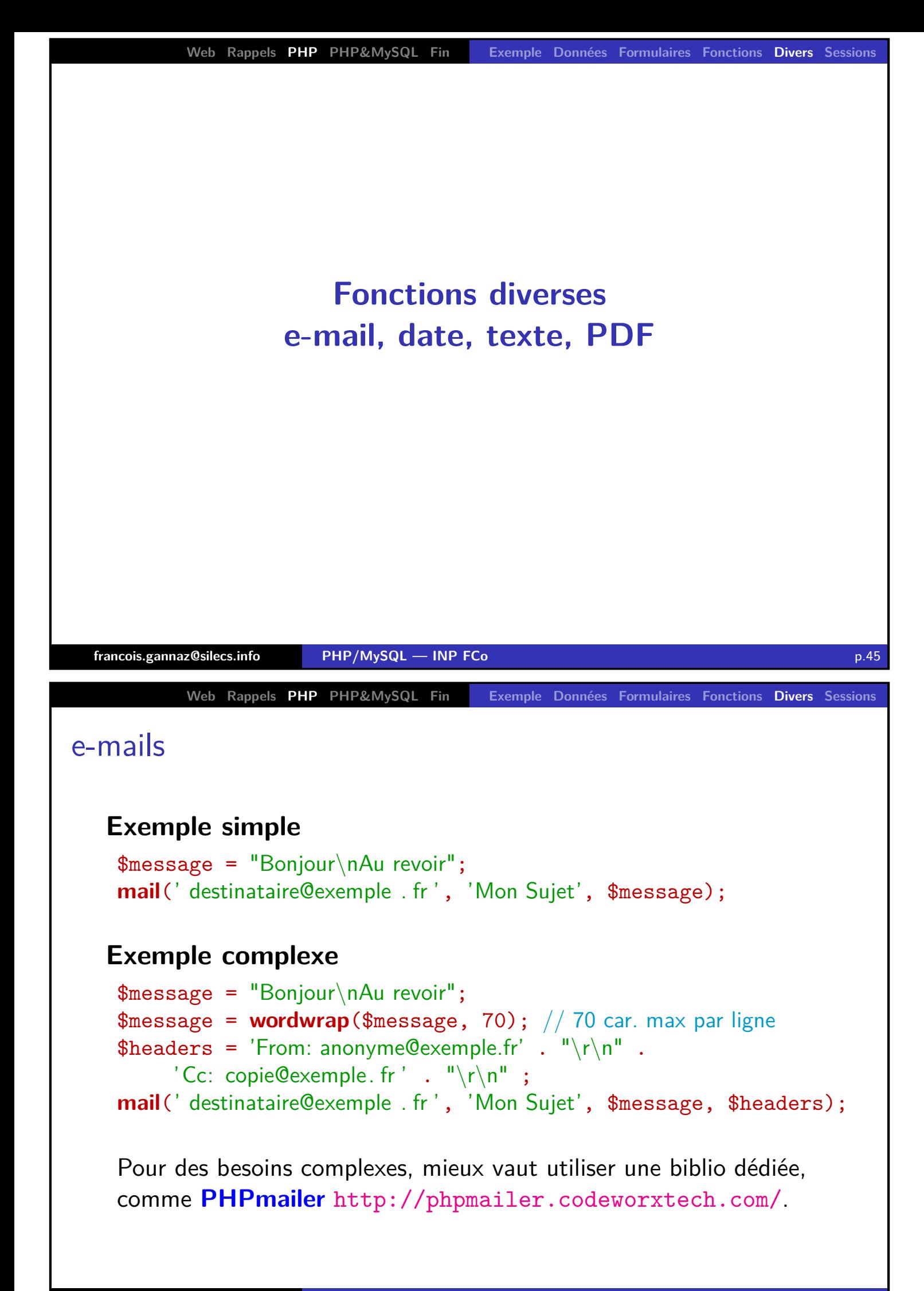

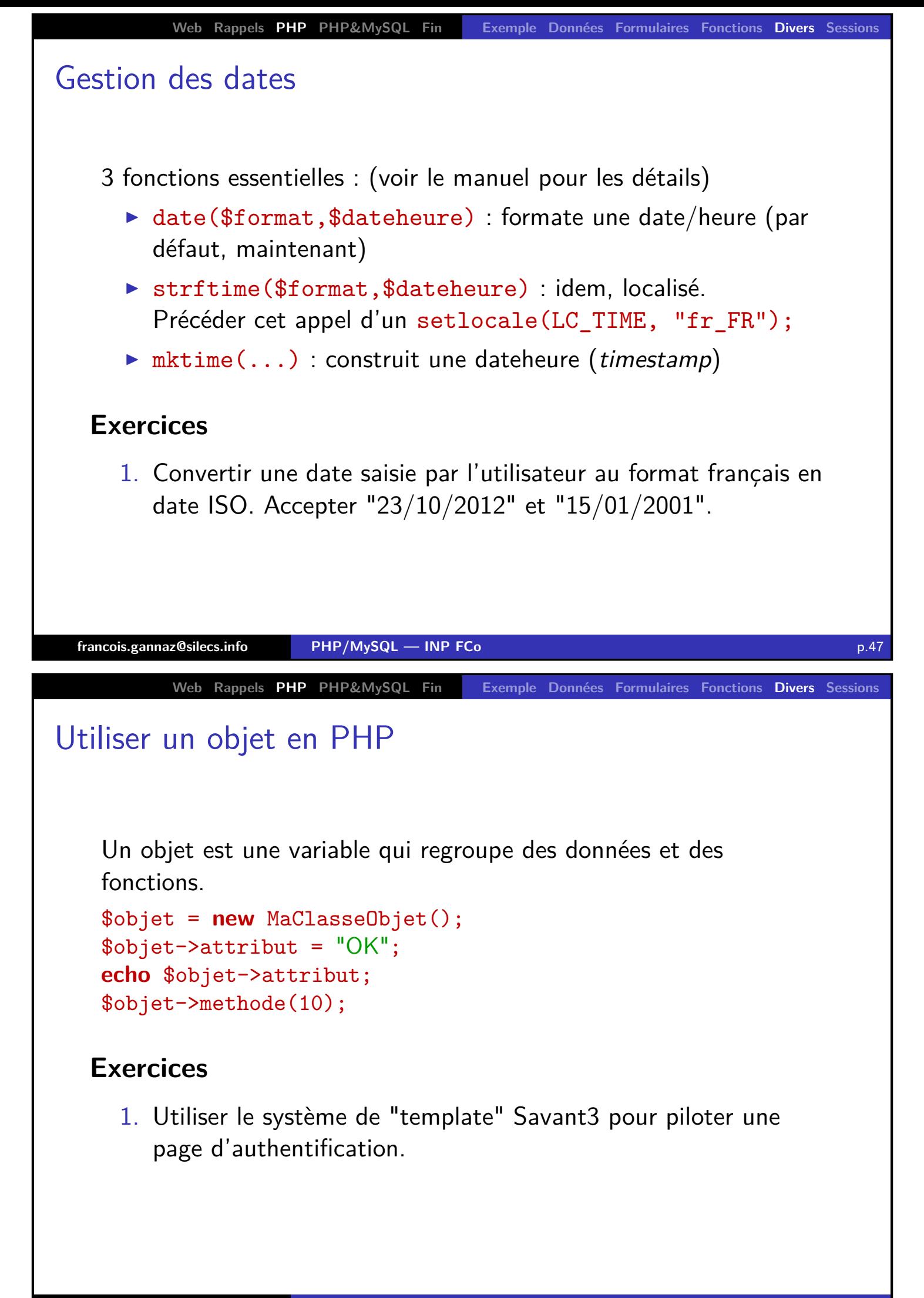

```
Web Rappels PHP PHP&MySQL Fin Exemple Données Formulaires Fonctions Divers Sessions
Constantes
    S'utilise comme une variable de valeur scalaire fixe, non modifiable.
    define('DEBUG',TRUE);
    define('MA_CONSTANTE', 1.61828);
    print(1+1/MA_CONSTANTE);
    if (!defined('MA_CONSTANTE')) {
        define('MA_CONSTANTE', 2.712);
    }
    define('CARRE', MA_CONSTANTE*MA_CONSTANTE);
    define('MA_CONSTANTE', 3.1415); // ERREUR
    define('TABLEAU', array()); // ERREUR
  francois.gannaz@silecs.info PHP/MySQL — INP FCo p.49
          Web Rappels PHP PHP&MySQL Fin Exemple Données Formulaires Fonctions Divers Sessions
En-têtes HTTP
    Un en-tête par défaut est envoyé, on peut le modifier avec
    header(...) uniquement avant d'avoir envoyé des données.
    Quelques scénarios :
      trianglerightLapagen'epasenHTML:
        header('Content-Type: text; charset =utf-8');
        header('Content−Type: application /pdf');
      \blacktriangleright La page ne doit pas être placée dans le cache navigateur
        header("Cache−Control: no−cache, must−revalidate");
      ▶ Redirection vers une autre page (l'URL de destination doit
        être complète et non locale)
        header("Location: http:// serveur . fr/nouveau.html");
         exit();
```
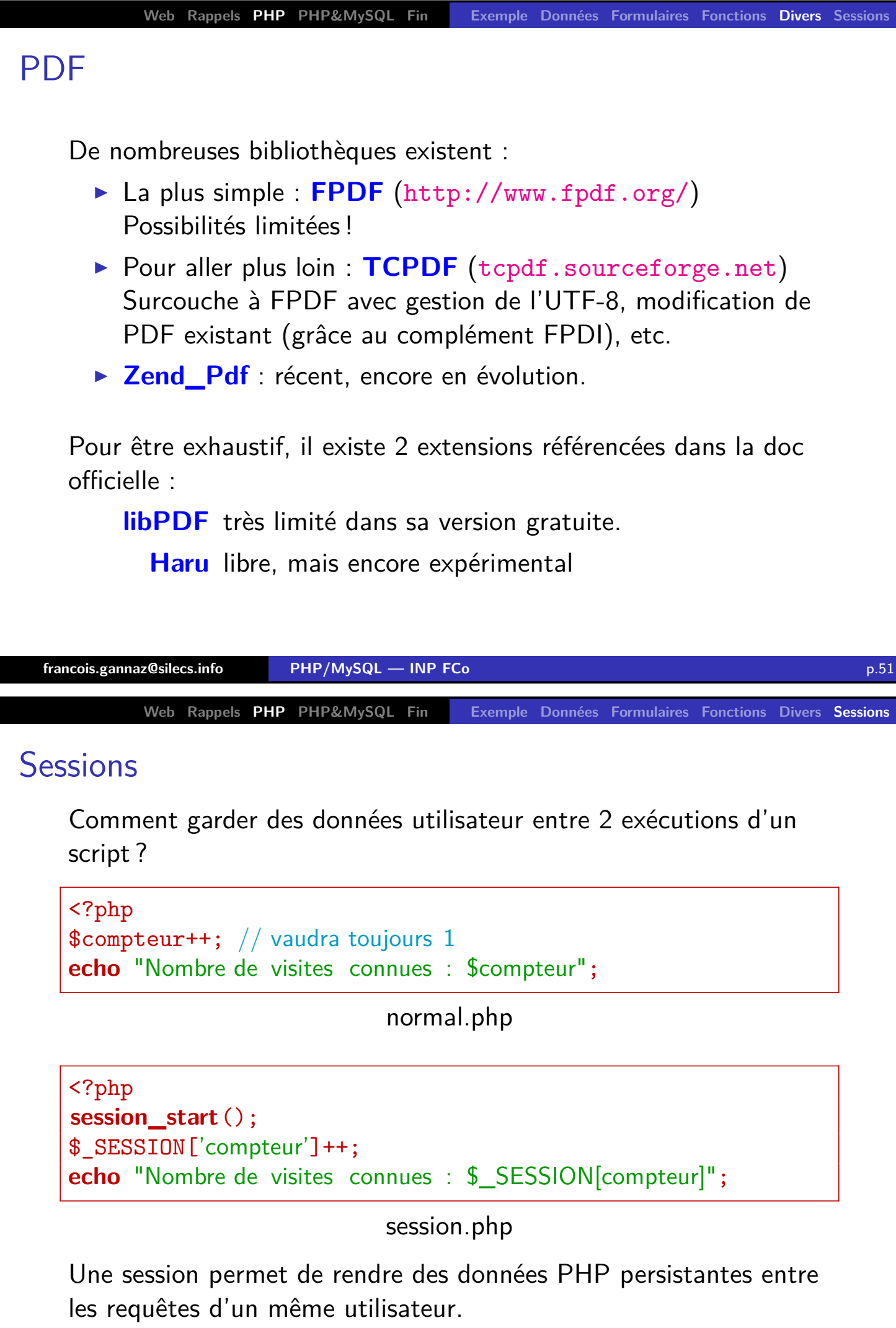

<span id="page-25-0"></span>**francois.gannaz@silecs.info PHP/MySQL — INP FCo** p.52

## **Exercices**

Le but est de créer un fichier de fonctions PHP qui permettent de :

- 1. Construire 2 pages web, "page1.php" et "page2.php". Chacune doit afficher quelle est la dernière page visitée ("aucune", "page1" ou "page2").
- 2. Sur une page d'authentification qui valider un login et un mot de passe, utiliser une session pour garder le statut authentifié d'un utilisateur en dehors de la page de login. Afficher "Bonjour, " en haut de la page listant les disques.
- 3. Rediriger vers une page d'avertissement si on demande une page sans être authentifié.
- 4. Ajouter sur une page un lien HTML permettant de se déconnecter.

<span id="page-26-0"></span>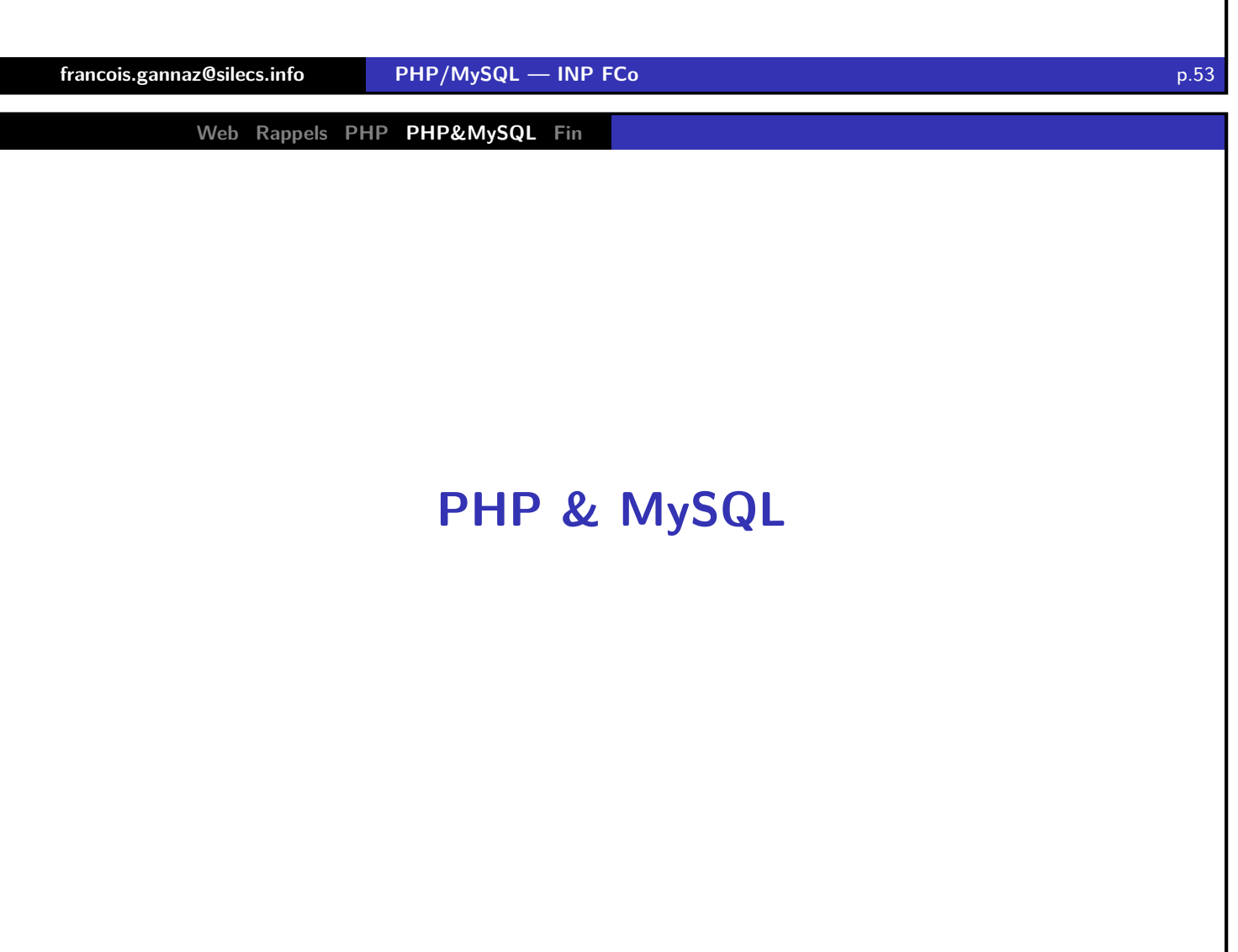

# Généralités

### **Rappel : pourquoi une base de données dans PHP ?**

- $\triangleright$  Données persistantes de l'application
- ▶ Facilités de traitement (à comparer avec un stockage fichier fait soi-même)

Ne pas confondre avec les sessions (individuelles).

### **Déroulement**

- 1. Le script PHP ouvre une connexion à un serveur MySQL
- 2. Plusieurs requêtes possibles pour une même connexion
- 3. Les résultats MySQL sont reçus ligne par ligne dans des tableaux PHP
- 4. Les connexions MySQL se ferment à la fin du script PHP

**francois.gannaz@silecs.info PHP/MySQL — INP FCo** p.55

**Web Rappels PHP PHP&MySQL Fin**

# PHP4 & MySQL (obsolète)

### **Initialisation de la connexion**

```
$dblink = mysql_connect('serveur','login','motdepasse');
if (! $dblink)
   { die( "ERREUR de connexion : " . mysql_error() ); }
mysql_query("SET NAMES 'latin1'"); // ou 'utf8'
if (! mysql selectdb('BaseDeDonnees'))
   { die( "ERREUR d'acces a la base : " . mysql_error() ); }
```
### **Lire des données**

```
$resultat = mysql_query("SELECT ∗ FROM Disques");
if (! $resultat)
   die(' Erreur dans la requete : ' . mysql_error());
echo "Il y a ".mysql_num_rows($resultat)." reponses.\n";
while ($ligne = mysql_fetch_assoc($resultat)) {
   echo $ligne['titre '] ;
   print_r($ligne); // utiliser l'enregistrement
}
```

```
Web Rappels PHP PHP&MySQL Fin
```
# PHP5 & MySQL

Il est recommandé d'utiliser **mysqli** à la place de mysql. On peut remplacer *mysql\_* par *mysqli\_*, ou utiliser la syntaxe objet

ci-dessous.

### **Initialisation de la connexion**

```
$db = new mysqli('serveur','login ','motdepasse','BaseDeDonnees');
if (! $db)
   { die( "ERREUR de connexion : " . mysqli_connect_error() ); }
$db->set_charset("utf8"); // ou 'latin1 '
```
### **Lire des données**

```
$resultat = $db->query("SELECT ∗ FROM Disques");
if (! $resultat)
    die<sup>('</sup> Erreur dans la requete : ' . $db->error);
echo "Il y a " . $resultat->num_rows . " reponses.\n";
while ( $ligne = $resultat->fetch_assoc() ) {
    echo $ligne<sup>['titre']; // utiliser l'enregistrement</sup>
}
```
**francois.gannaz@silecs.info PHP/MySQL — INP FCo** p.57

**Web Rappels PHP PHP&MySQL Fin**

# En résumé, MySQL en PHP5/mysqli

Procédure usuelle avec **mysqli** :

- 1. Initialisation de la connexion (souvent au début de la page) [\\$d](#page-5-0)[b =](#page-26-0) **n[ew](#page-32-0)** mysqli('serveur','login ','mdp','Base'); \$db->set\_charset("utf8"); // ou 'latin1 '
- 2. Envoi d'une requête au serveur MySQL \$resultat = \$db->**query**("SELECT ∗ FROM Disques");
- 3. Si la requête est un SELECT, lecture ligne par ligne du résultat reçu

```
while ($ligne = $resultat->fetch_assoc() ) {
```
4. La connexion est automatiquement fermée en fin de page.

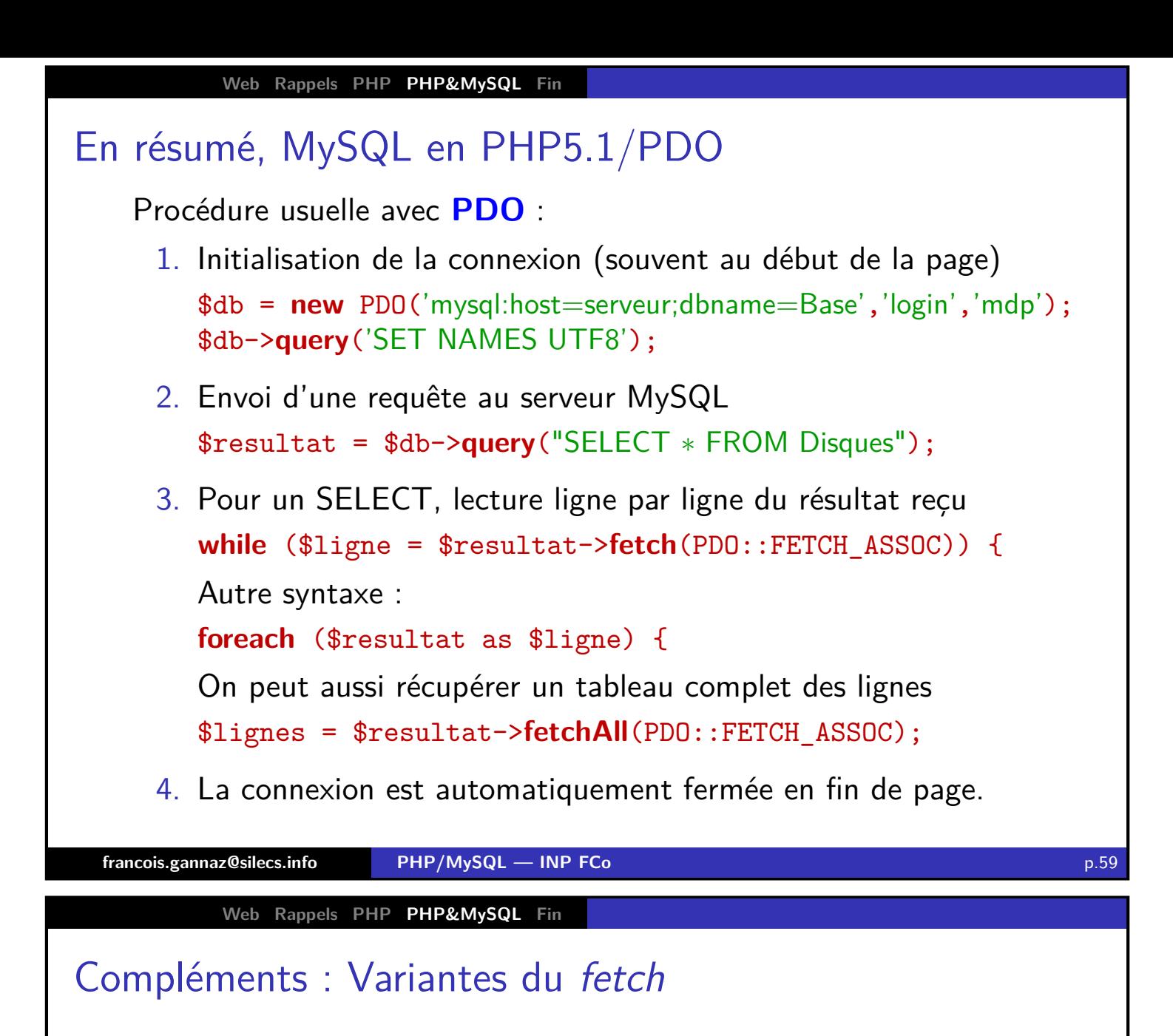

#### **Avec mysqli**

fetch\_assoc tableau associatif : \$ligne['date'] [fet](#page-3-0)[ch](#page-5-0)[\\_row](#page-26-0) [ta](#page-32-0)bleau numérique : \$ligne[2] fetch\_object objet : \$ligne->date

### **Avec PDO**

Pour les fonction fetch\*, paramètre optionnel parmi : PDO::FETCH\_ASSOC PDO::FETCH\_NUM PDO::FETCH\_OBJ

# Mise en application

- 1. Afficher un tableau HTML rempli avec le contenu de la table Disques. Transformer ce code en une fonction PHP qui reçoit un nom de table à afficher.
- 2. Créer une table MySQL d'utilisateurs (login  $+$  mot de passe). Écrire une page PHP d'authentification l'utilisant. Conserver le statut "authentifié" d'un utilisateur sur d'autres pages.
- 3. Faire un formulaire pour ajouter un artiste à la table. Le modifier pour permettre aussi la modification d'un artiste.
- 4. Faire un formulaire de saisie de disque pour ajout dans la base. Le genre et l'artiste seront choisis dans une liste déroulante.
- 5. Modifier le point précédent pour autoriser un choix de multiples genres. Comment en faire autant pour les artistes ?
- 6. Écrire un formulaire de recherche dans les CD. D'abord avec seulement titre et date, puis label, puis genre et artiste.
- 7. Paginer les résultats des recherches.
- 8. Ajouter dans une table un log sur les actions effectuées.

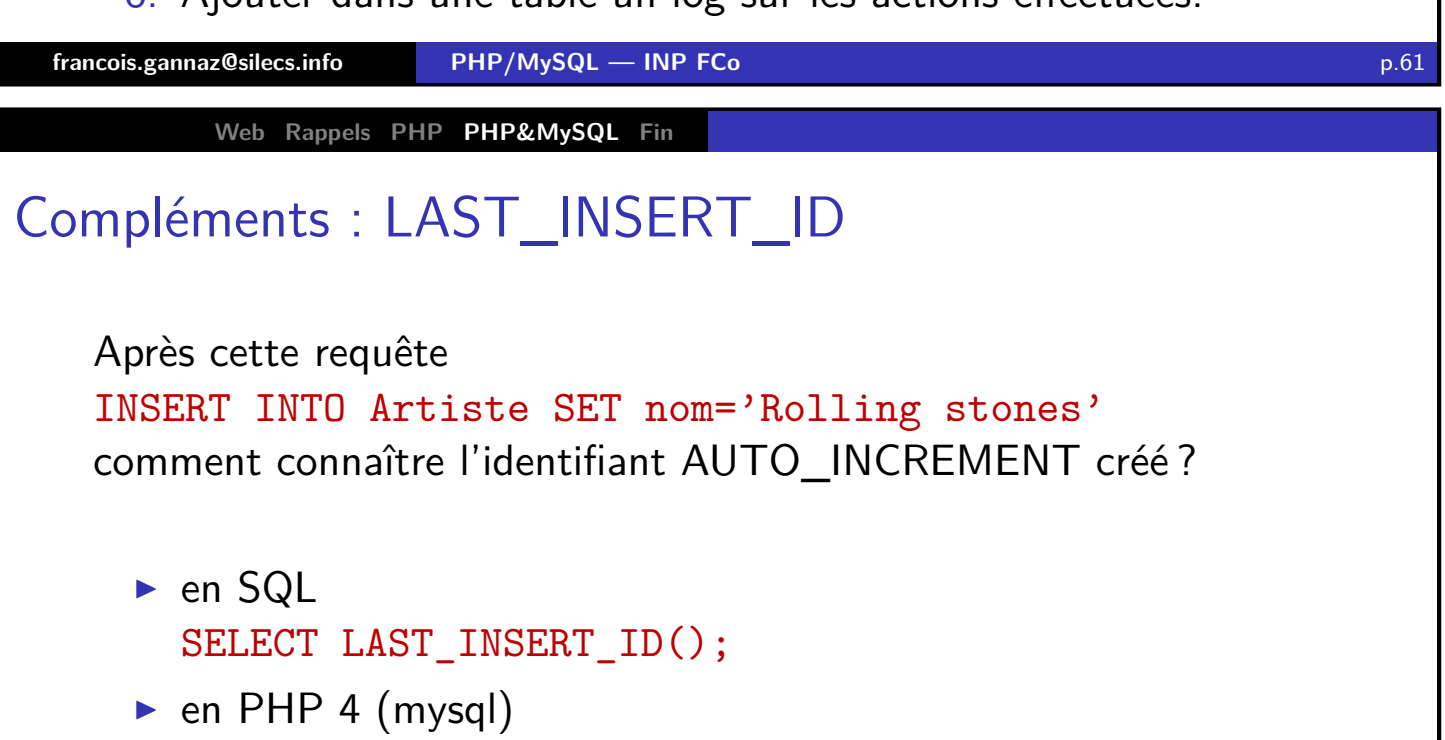

- mysql\_insert\_id()  $\triangleright$  en PHP 5 (mysqli)
- mysqli\_insert\_id() ou \$db->insert\_id
- $\triangleright$  en PHP 5 (PDO) \$db->lastInsertId()

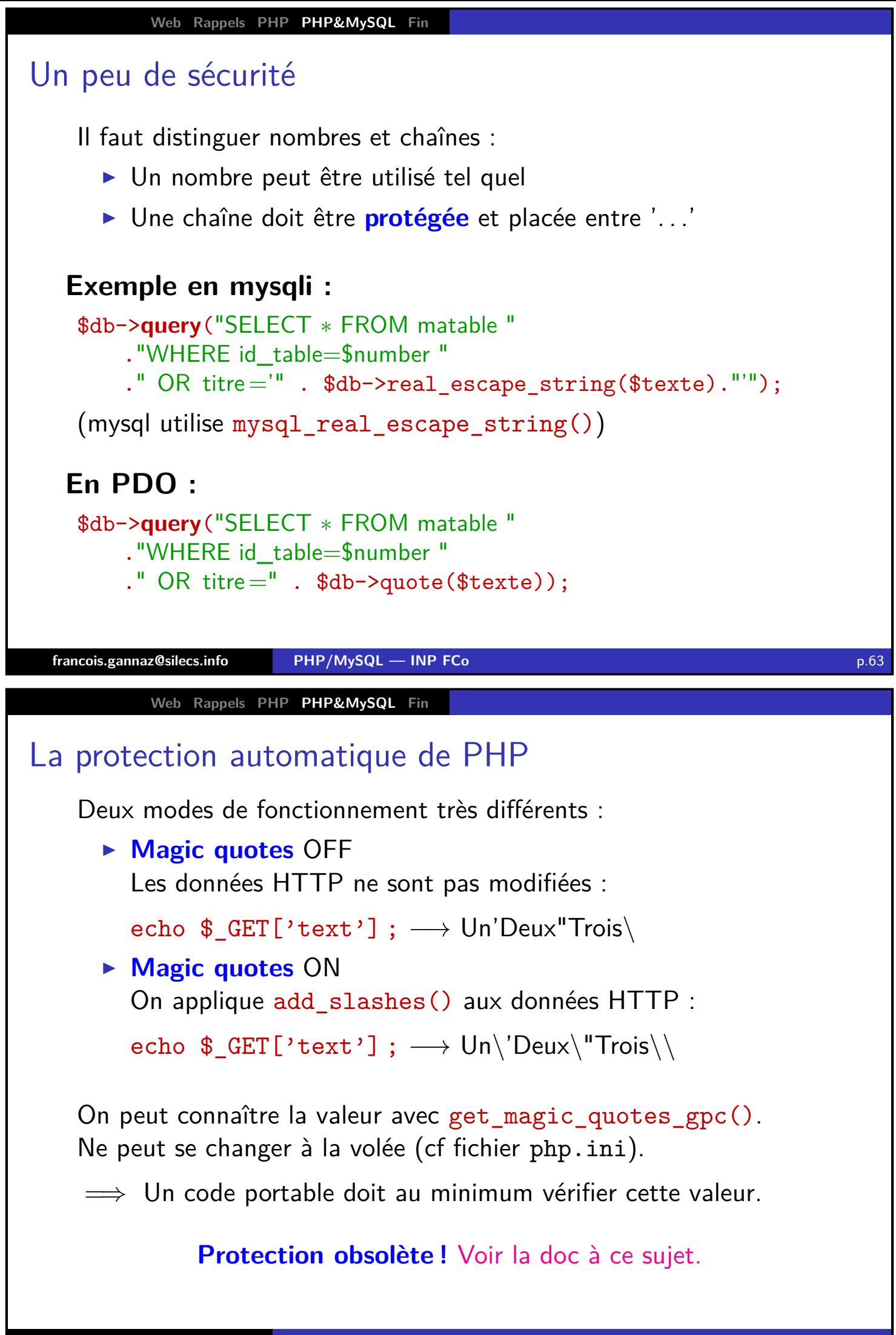

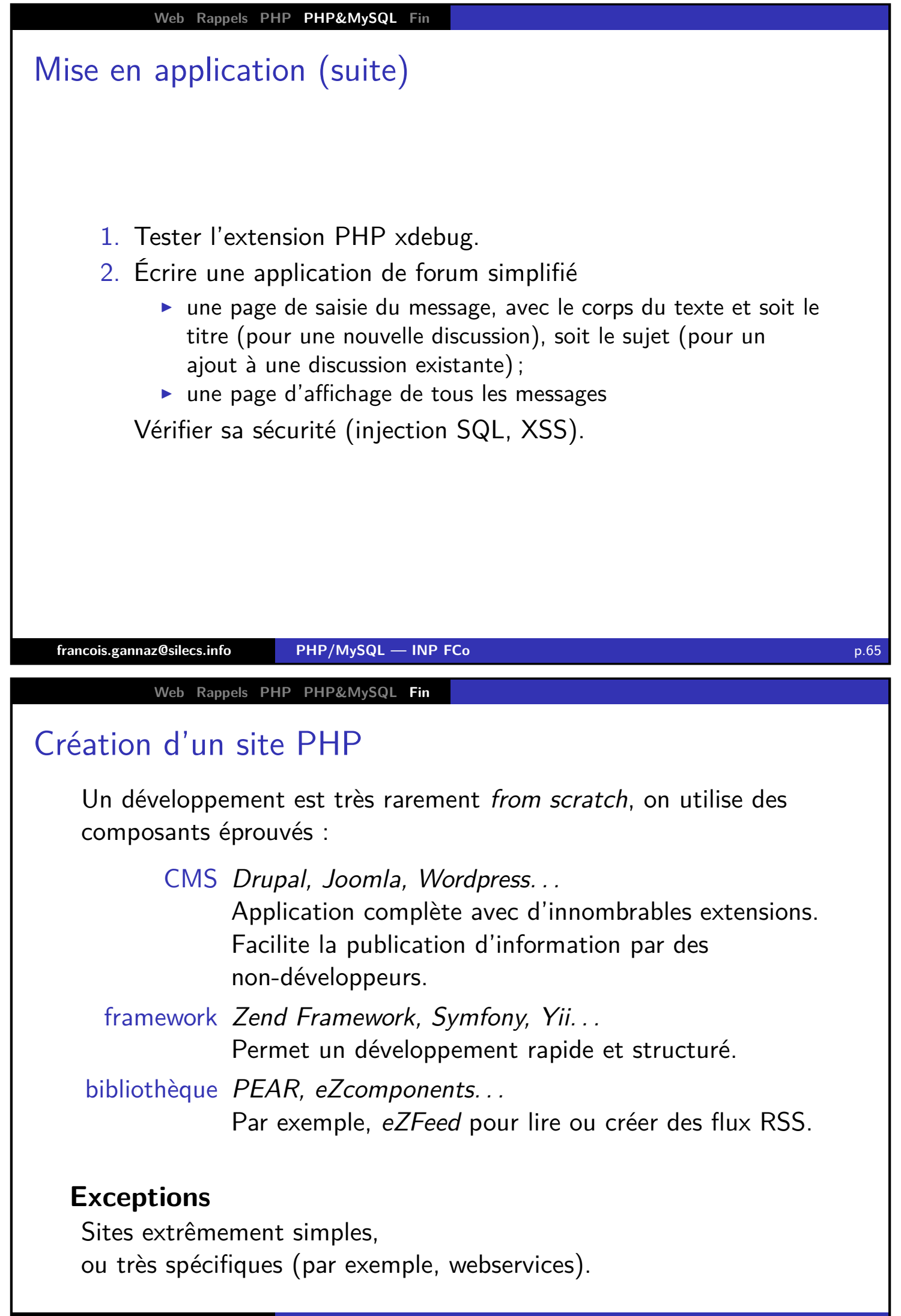

<span id="page-32-0"></span>

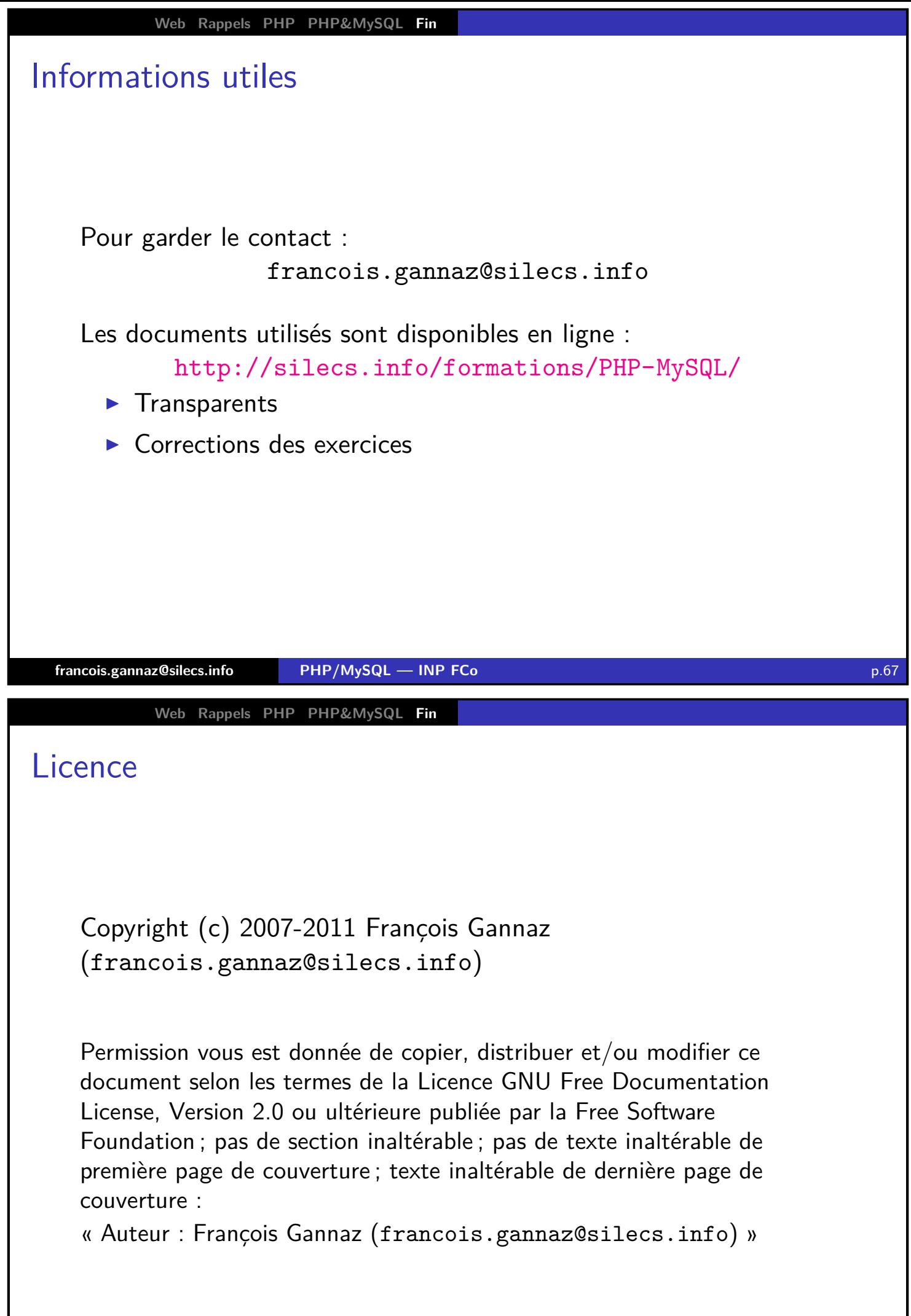